# Defeating Sandbox Evasion How to Increase Successful Emulation Rate in Your Virtual Environment

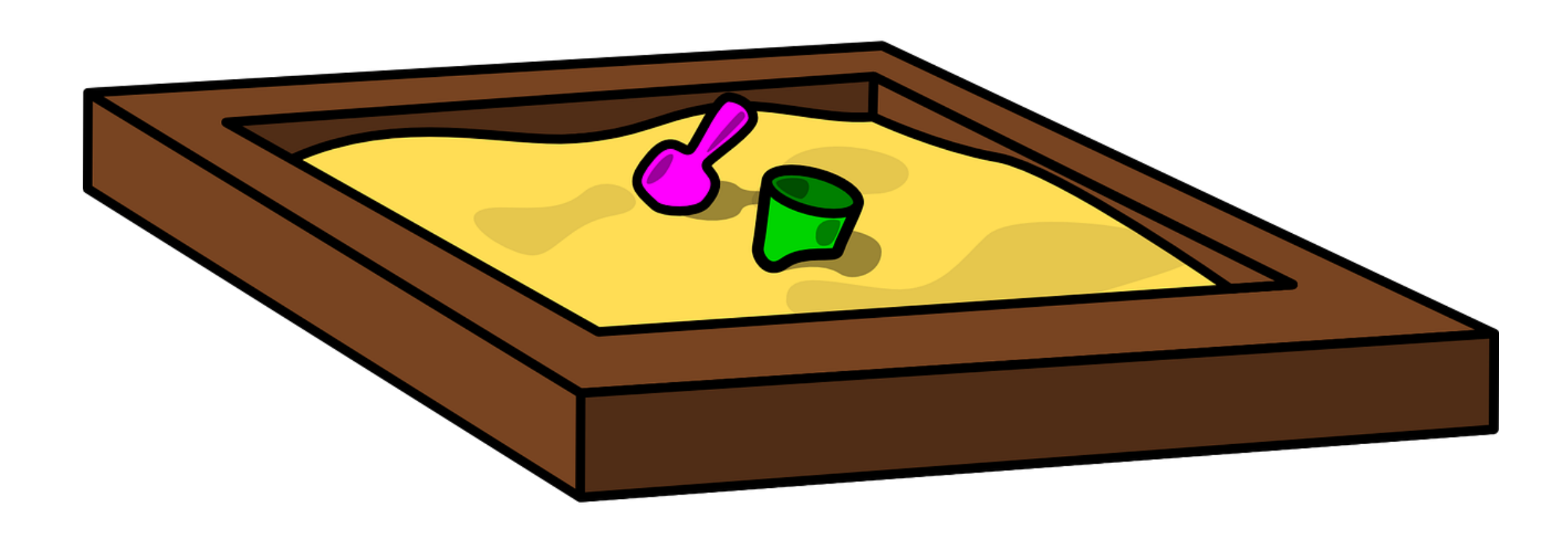

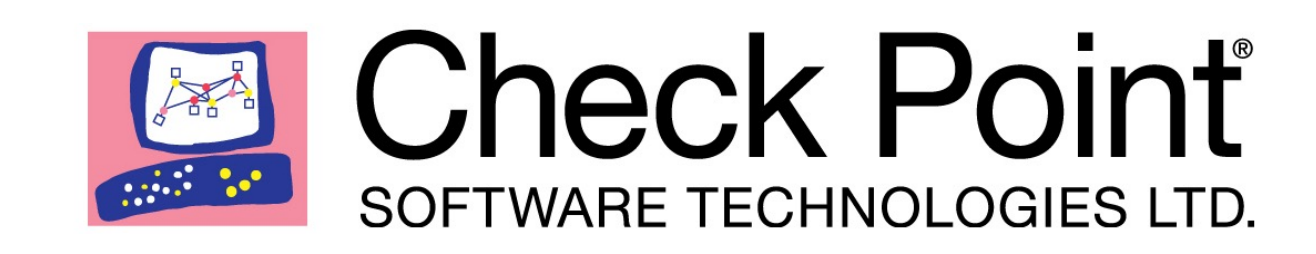

# Who?

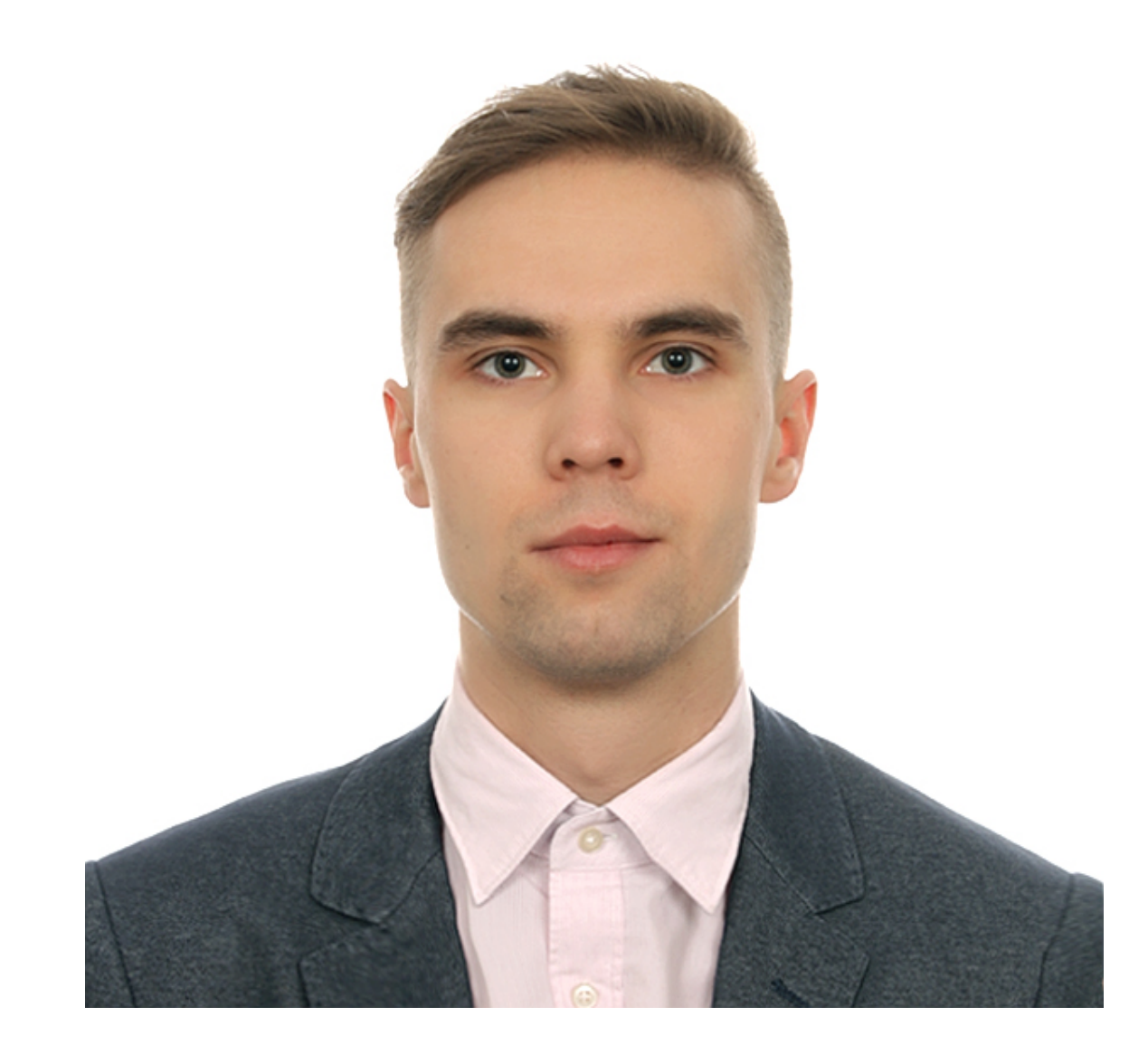

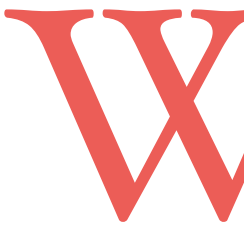

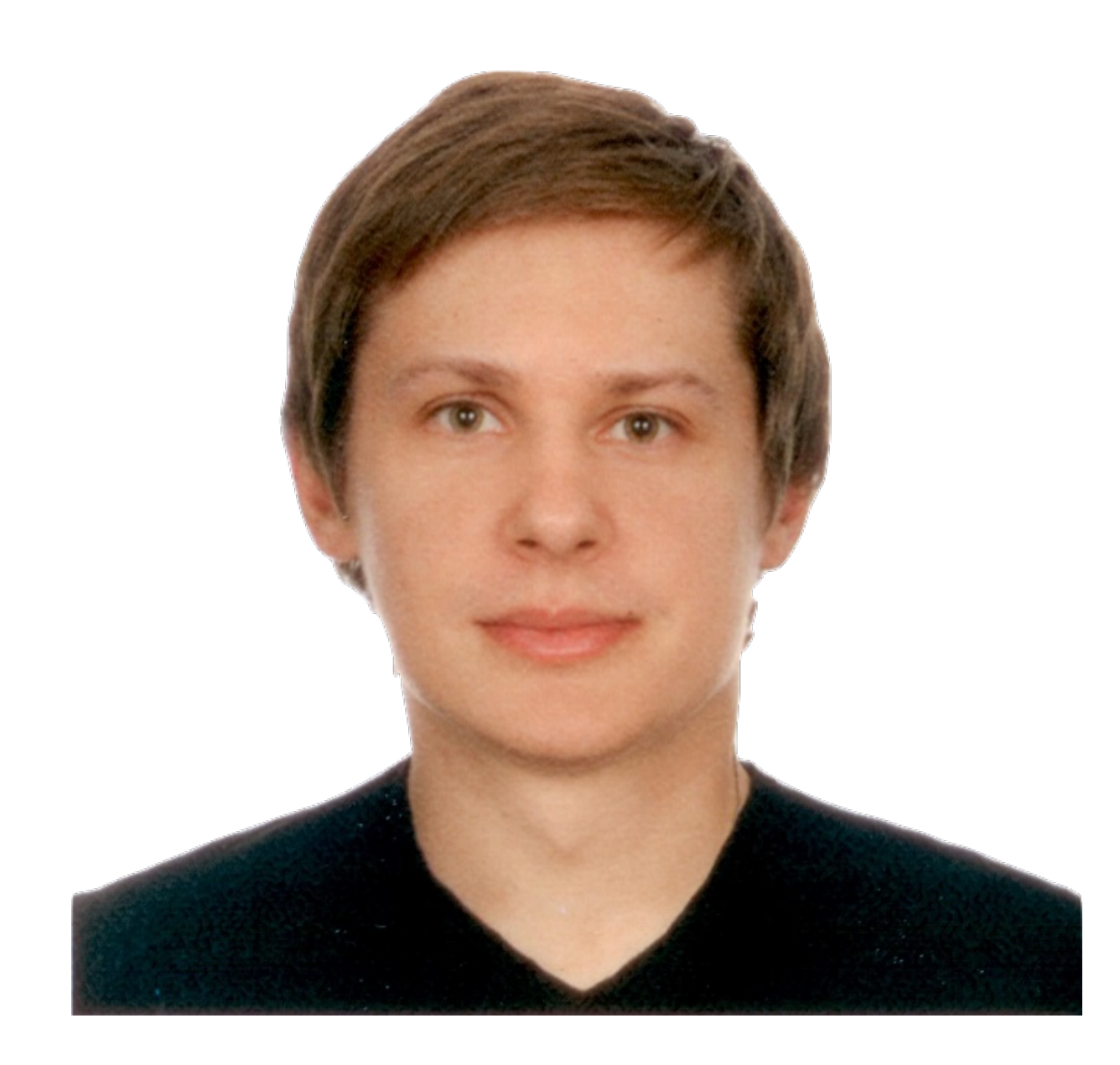

### **Alexander Chailytko Team Leader [alexanderc@checkpoint.com](mailto:alexanderc@checkpoint.com?subject=)**

### **Stanislav Skuratovich Malware Researcher [stanislavsk@checkpoint.com](mailto:stanislavsk@checkpoint.com)**

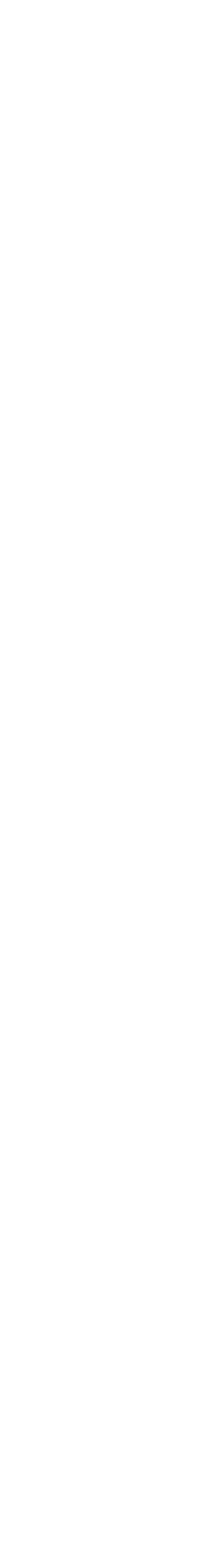

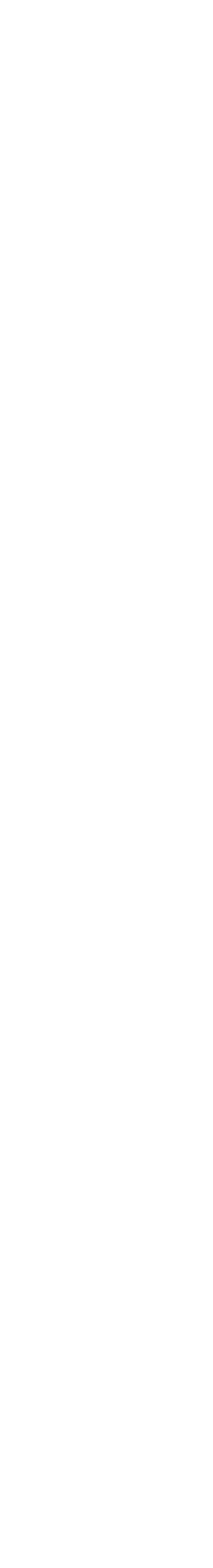

- Detection/evasion techniques
- Proposed fixes

- Detection techniques
- Proposed fixes

# What it is all about?

### Cuckoo Sandbox

- Contains detection/evasion techniques for different environments
- Configurable through JSON files
- Developed for assessment of internal (your) virtual systems

### Virtual Environment

### Sandbox Detection Evasion Tool

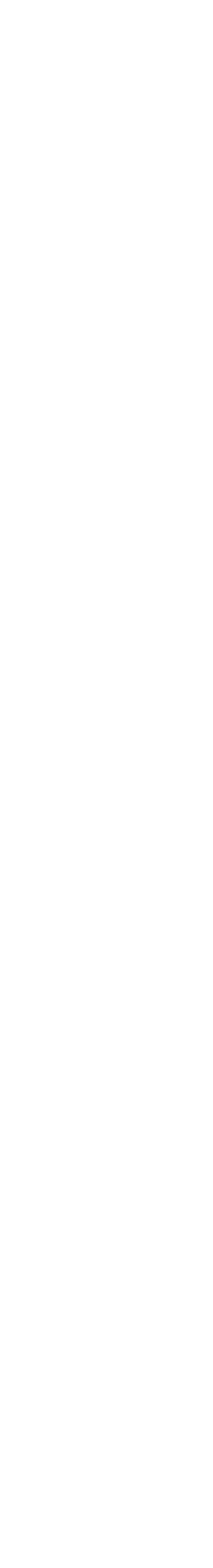

# Cuckoo Sandbox

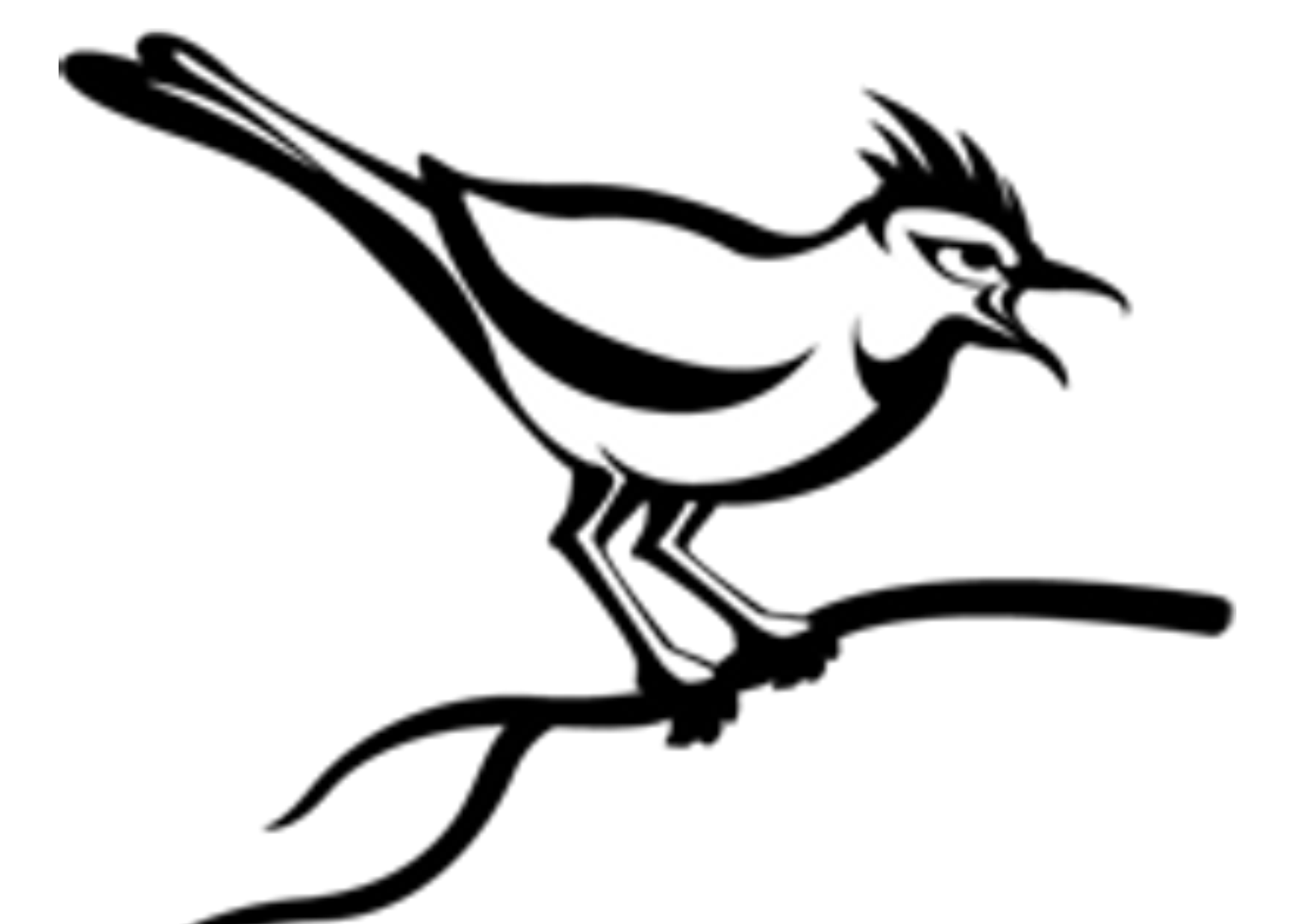

# Cuckoo: Monitor **Unbalanced Stack: Normal Operation**

### **Stack Pointer 0x12FF00**

**0x12EF00**

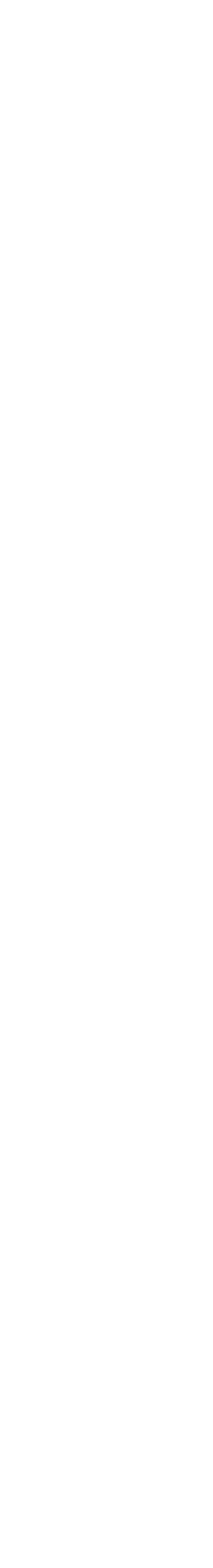

**Function Arguments**

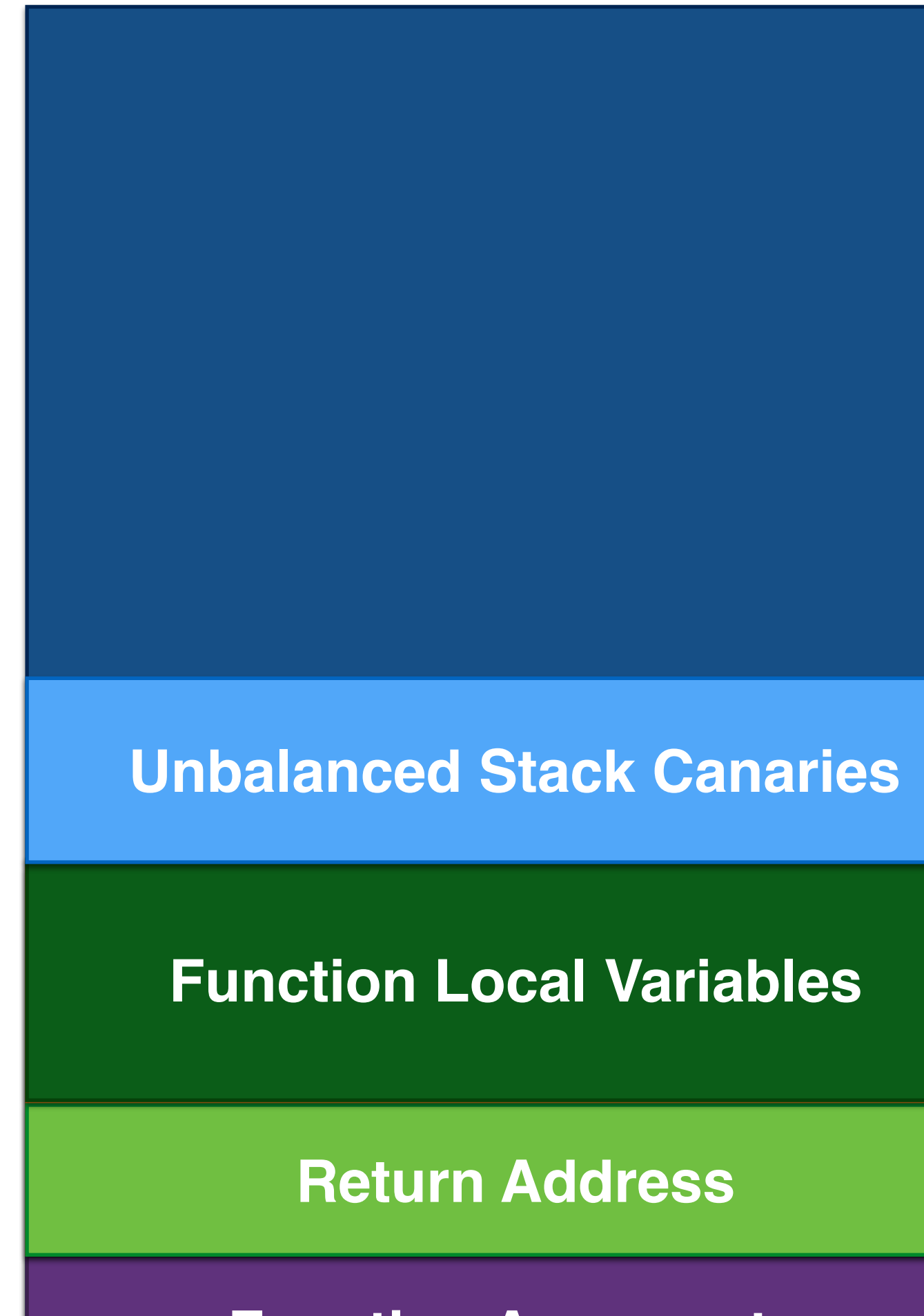

# Cuckoo: Monitor **Unbalanced Stack: Problem Definition**

### **Stack Pointer 0x12FF00**

<https://github.com/CheckPointSW/VB2016-sandbox-evasion> © 2016 Check Point Software Technologies Ltd.

**0x12EF00**

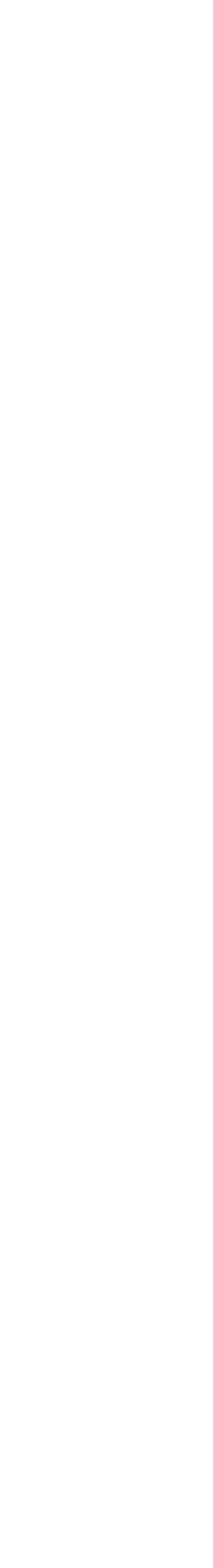

**Corrupted Unbalanced Stack Function Canaries Corrupted Unbalanced Stack** 

**Function Arguments**

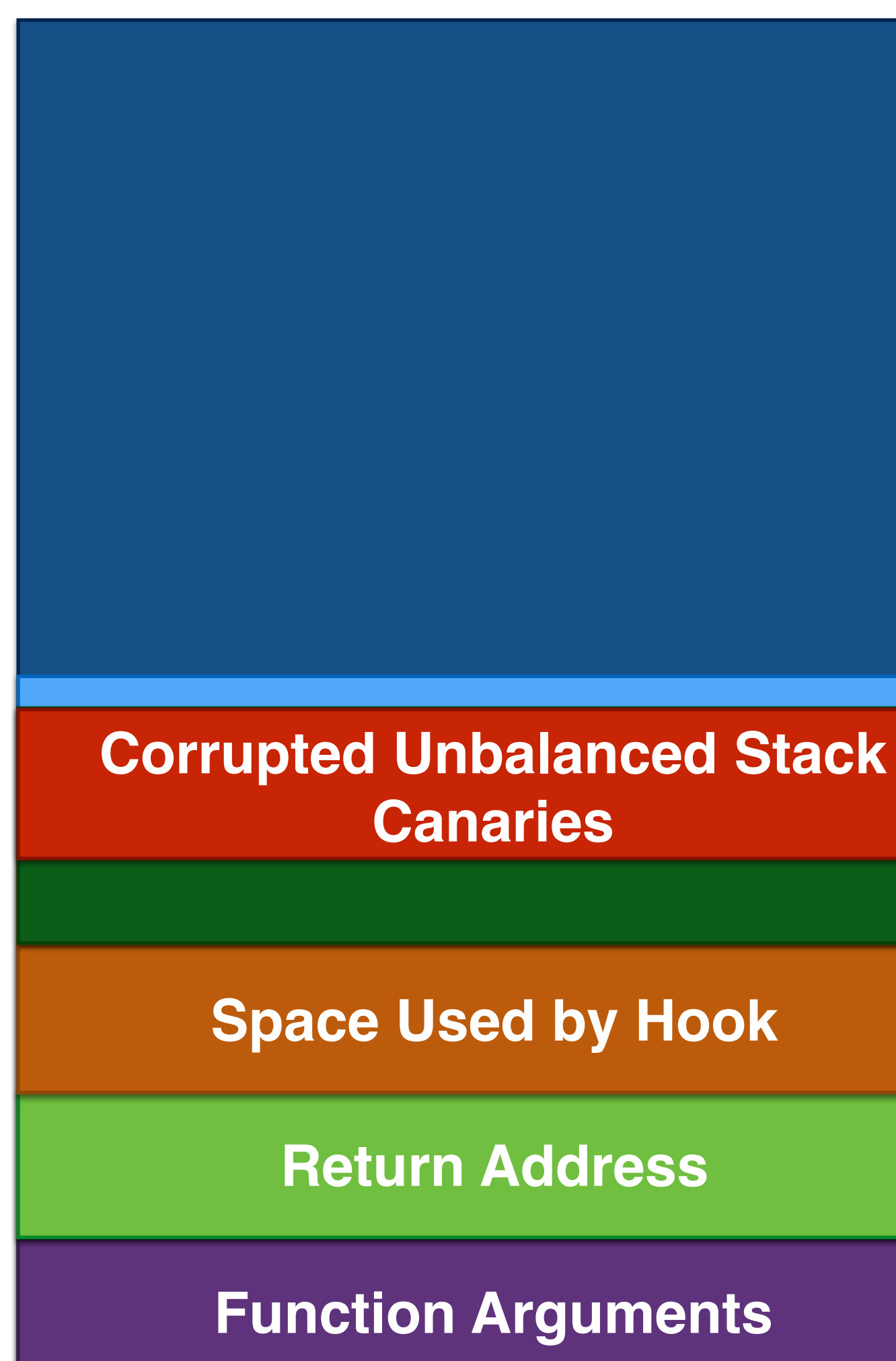

**Variables Return Address**

**Space Used by Hook**

# Cuckoo: Monitor **Unbalanced Stack: Proposed Solution**

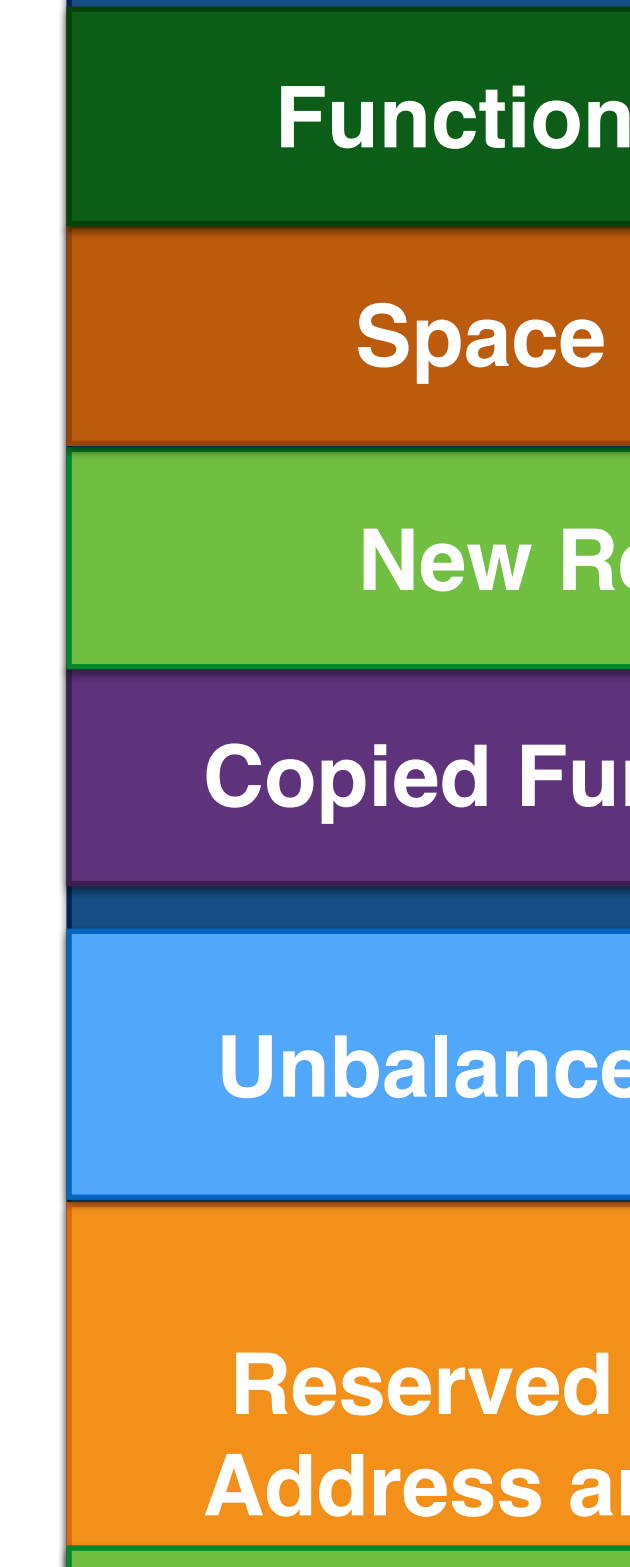

### **Stack Pointer 0x12FF00**

<https://github.com/CheckPointSW/VB2016-sandbox-evasion> © 2016 Check Point Software Technologies Ltd.

**0x12EF00**

**Function Arguments**

**Reserved Space for Return Address and Function Local** 

> **Variables Return Address**

**Unbalanced Stack Canaries**

**Copied Function Arguments**

**New Return Address**

**Space Used by Hook**

**Function Local Variables**

Copying Arguments

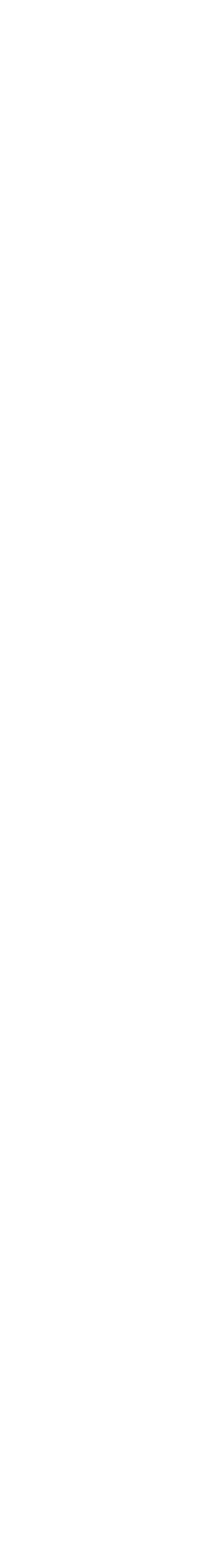

## if (current\_time.QuadPart < g\_time\_start.QuadPart + g\_sleep\_max\_skip \* 10000) {  $delay$ .QuadPart =  $1000$ ; // replace the time by tenth of millisecond

# Cuckoo: Monitor **Sleep Skip: Code (Main Logic)**

### int sleep\_skip(LARGE\_INTEGER \*delay) {

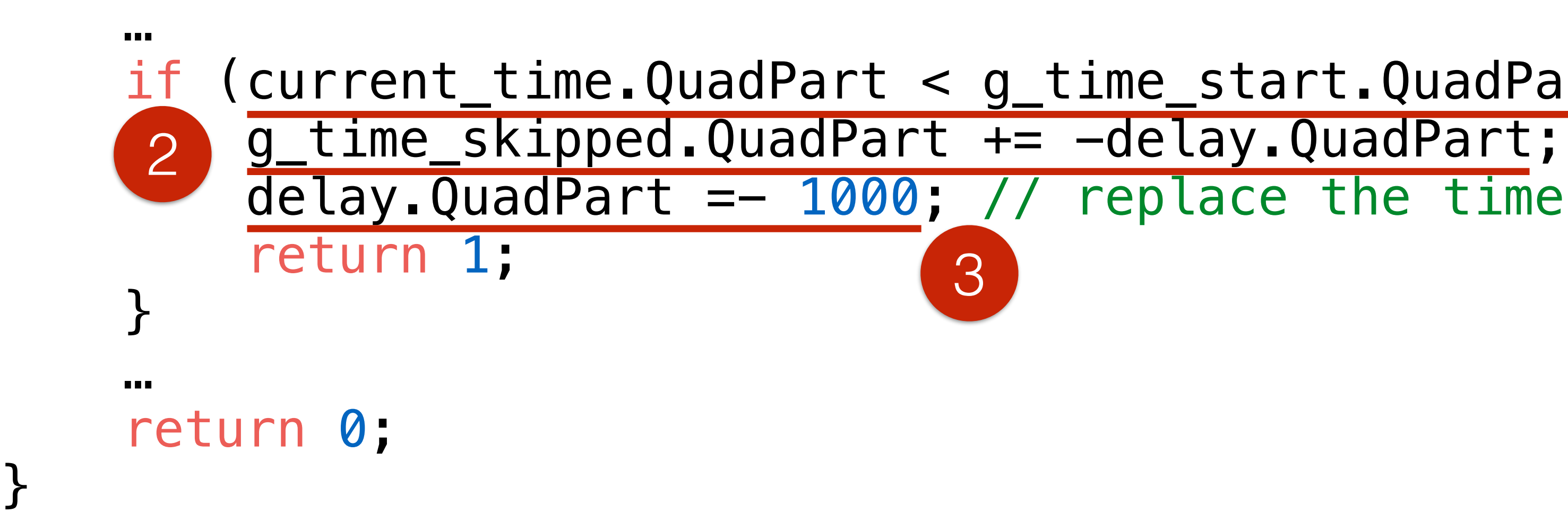

 $\mathcal{F}$ 

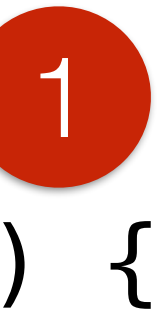

# Cuckoo: Monitor **Sleep Skip: Usage**

## sleep\_skip()

• NtDelayExecution

### g\_time\_skipped

- NtQuerySystemTime
- GetTickCount
- GetLocalTime
- GetSystemTime
- GetSystemTimeAsFileTime

### <https://github.com/CheckPointSW/VB2016-sandbox-evasion> © 2016 Check Point Software Technologies Ltd.

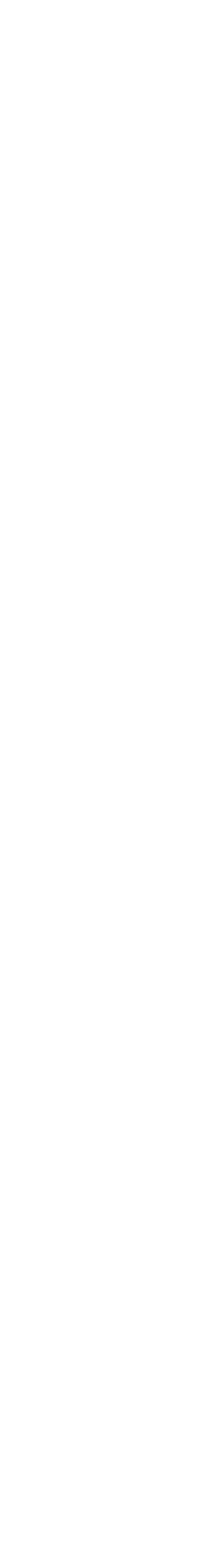

## Cuckoo: Monitor **INFINITE Delay: Normal Operation**

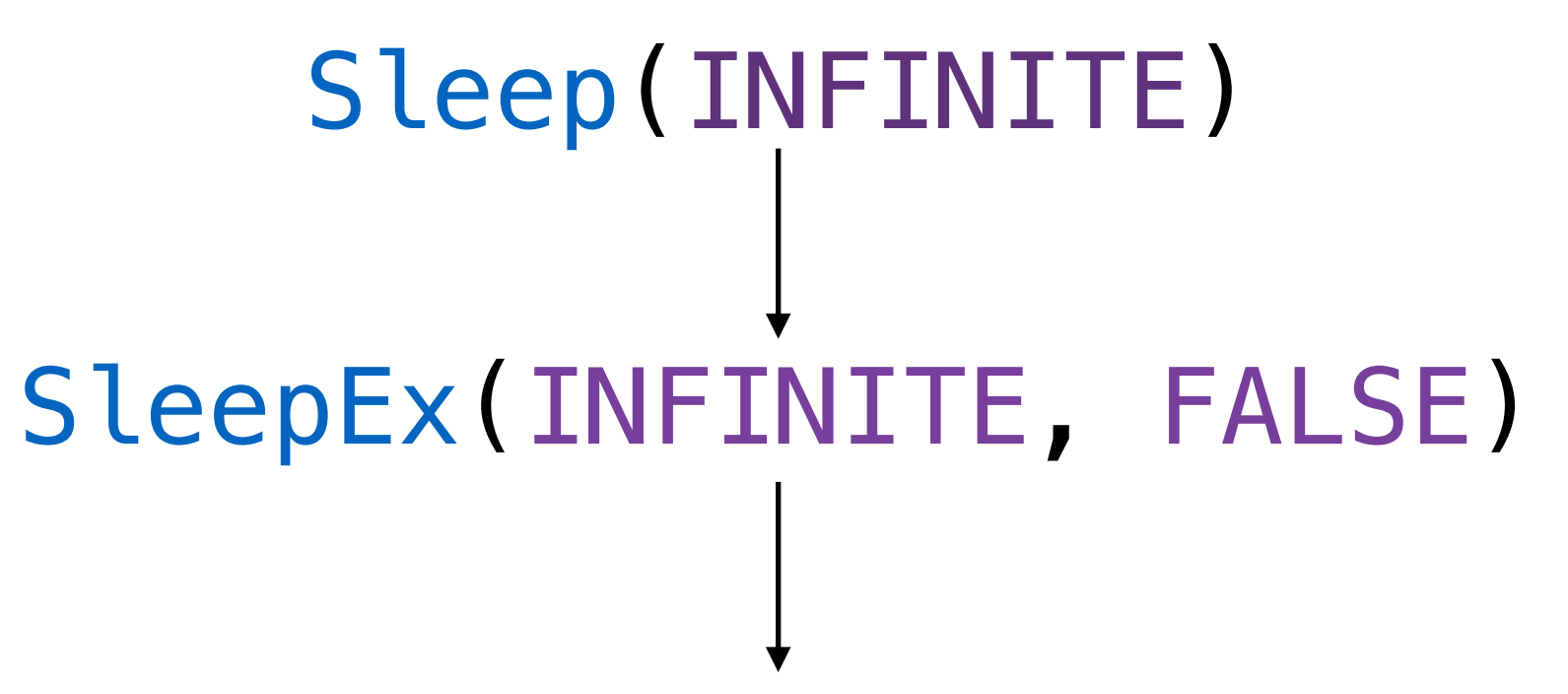

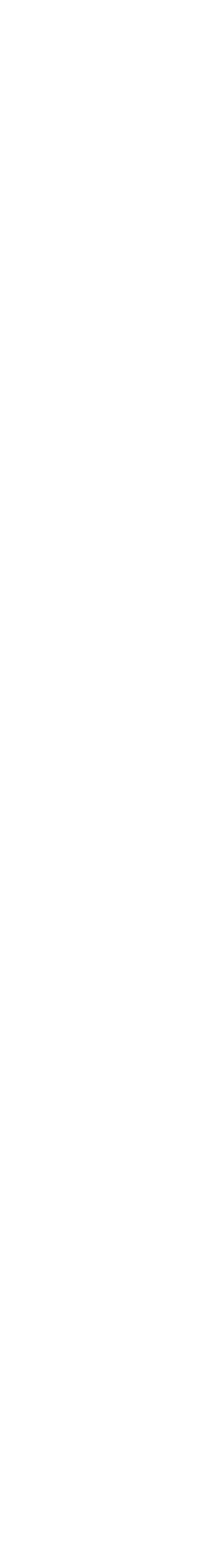

NtDelayExecution(FALSE, &DelayInterval) DelayInterval = 0x8000000000000000

Thread Sleeps Forever.

<https://github.com/CheckPointSW/VB2016-sandbox-evasion> © 2016 Check Point Software Technologies Ltd.

## Cuckoo: Monitor **INFINITE Delay: Problem Definition**

- 
- 
- -
- 
- 

```
Sleep(INFINITE)
         SleepEx(INFINITE, FALSE)
NtDelayExecutionHook(FALSE, &DelayInterval) 
    DelayInterval = 0x8000000000000000
         sleep_skip(&DelayInterval)
NtDelayExecutionOrig(FALSE, &DelayInterval) 
     DelayInterval = 0xFFFFFFFFFFFF18FC
```
## Thread Sleeps Only for 0.1ms => Cuckoo Detect.

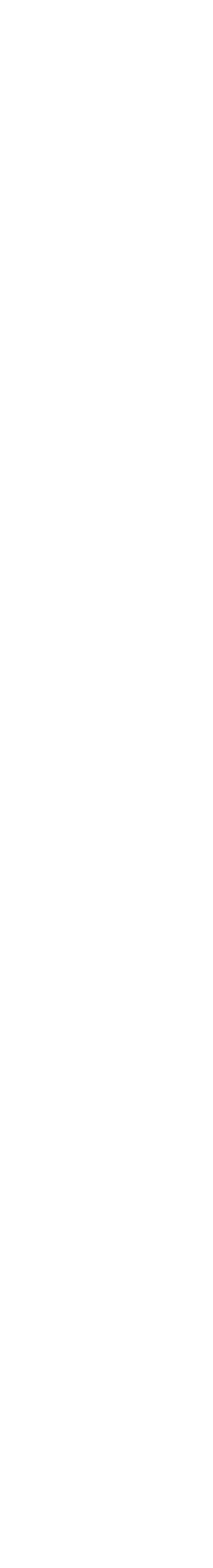

 if (current\_time.QuadPart < g\_time\_start.QuadPart + g\_sleep\_max\_skip \* 10000 && delay.QuadPart =-  $1000$ ; // replace the time by tenth of millisecond

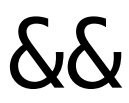

## Cuckoo: Monitor **INFINITE Delay: Proposed Solution**

### int sleep\_skip(LARGE\_INTEGER \*delay) {

 … delay->QuadPart != 0x8000000000000000ll) { g\_time\_skipped.QuadPart += -delay.QuadPart; return 1; } … return 0;

}

```
void zzz_get_st(LARGE_INTEGER *st) 
\{ SleepEx(2000 * 1000, FALSE); 
     NtQuerySystemTime(st); 
}<br>}
```
 $\int g_t$ time\_skipped.QuadPart += -2000\*1000

# Cuckoo: Monitor **Delays Accumulation: Normal Operation**

syscall for NtQuerySystemTime(st) st->QuadPart += g\_time\_skipped.QuadPart

Skipped delays are added to current time.

# Cuckoo: Monitor **Delays Accumulation: Detection Technique**

LARGE\_INTEGER st\_start, st\_end; NtQuerySystemTime(&st\_start); WaitForSomeObject(100); // 100ms

Thread #1

 $g_t$ time\_skipped.QuadPart +=  $-1000*60*60*24*3$ SleepEx(1000\*60\*60\*24\*3, FALSE); // 3 days

After waiting for 100ms for some object, system time will change for about 3 days.

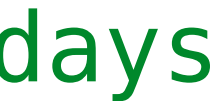

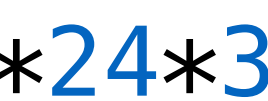

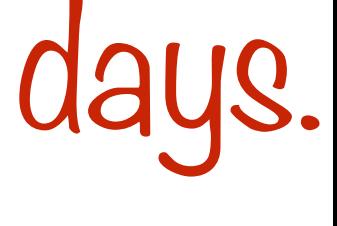

Thread #2

### NtQuerySystemTime(&st\_end); if (st\_end - st\_start > 2 days) halt("Cuckoo sleep hooking detected")

<https://github.com/CheckPointSW/VB2016-sandbox-evasion> © 2016 Check Point Software Technologies Ltd.

# Cuckoo: Monitor

### **Delays Skipping: Evasion Technique & Proposed Solution**

• Within the first g\_sleep\_max\_skip seconds perform time consuming operations. • Perform many large delay sleeps, thus exceeding critical timeout for one execution.

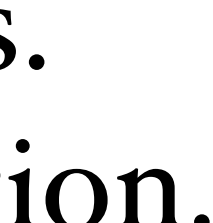

### Evasion Technique

- Skip all delays that are larger than  $g$  sleep min skip delay seconds.
- For smaller delays, use sliding window technique.

### <https://github.com/CheckPointSW/VB2016-sandbox-evasion> © 2016 Check Point Software Technologies Ltd.

- 
- 
- Perform malicious activities.

### Proposed Solution

• If the number of hits for a delay exceeds upper limit (m hits), then skip that delay

• Distribution of delays between 0 and g\_sleep\_min\_skip\_delay may be high, thus

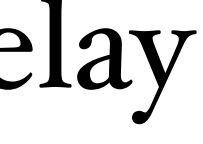

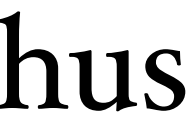

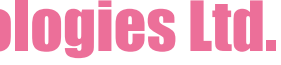

# Cuckoo: Monitor **Delays Skipping: Sliding Window**

### Description

- Collect the number of hits for delays within the last n seconds.
- till the end of execution.

### Pros

- All large delays are skipped.
- Small delays in limited set are skipped.

### Cons

for specific delays the upper limit will not be exceeded.

## Cuckoo: Sandbox **Host Guest: Communication Architecture**

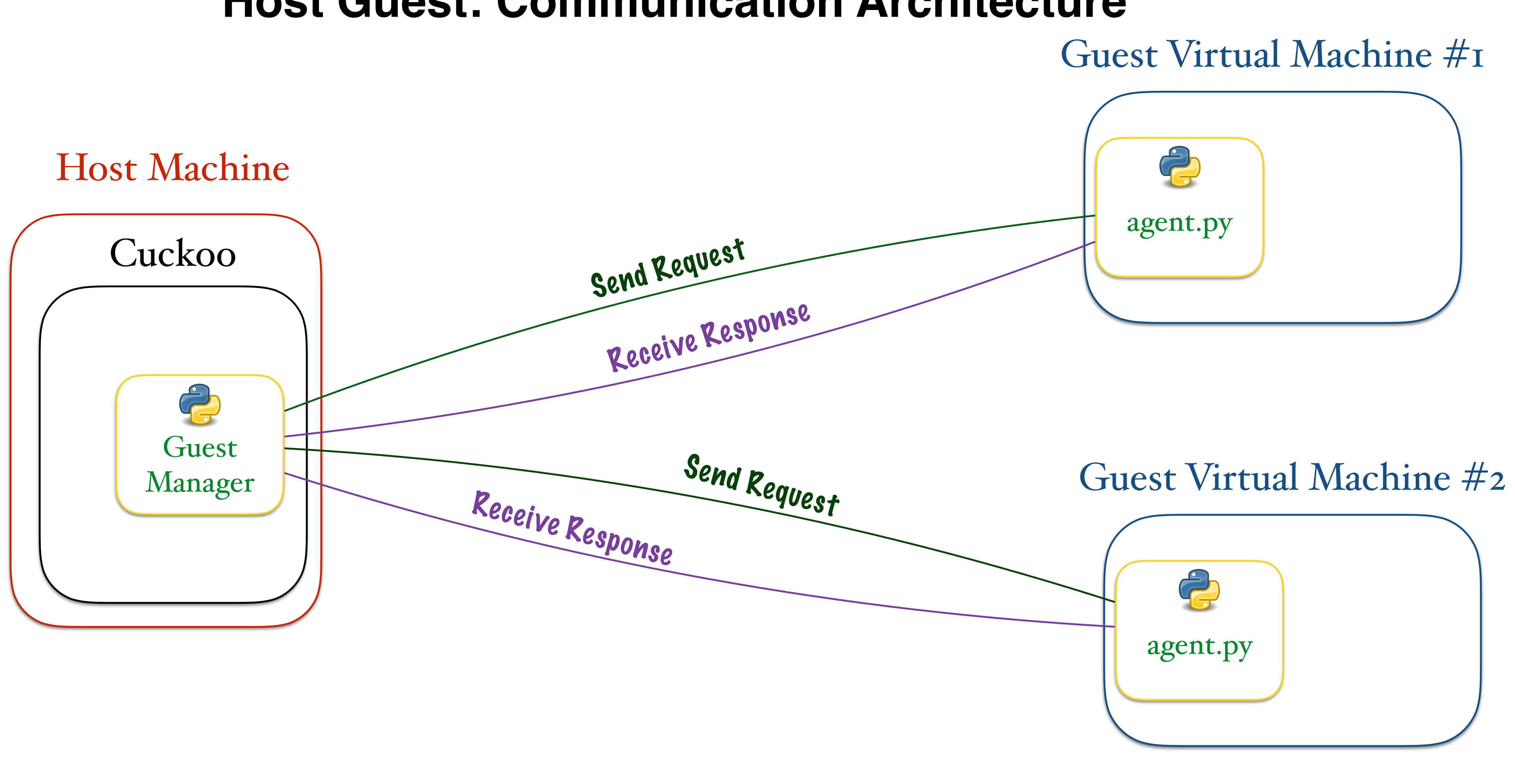

<https://github.com/CheckPointSW/VB2016-sandbox-evasion> © 2016 Check Point Software Technologies Ltd.

- Communication with the host machine
- Guest machine initialization
- Start module responsible for malware tracking

# Cuckoo: Sandbox **Agent Module: Description**

### Features

### Implementation details

- 
- Uses SimpleXMLRPCServer class for communication interface

• Listens on all interfaces on 8000 port (detection may be performed on any port)

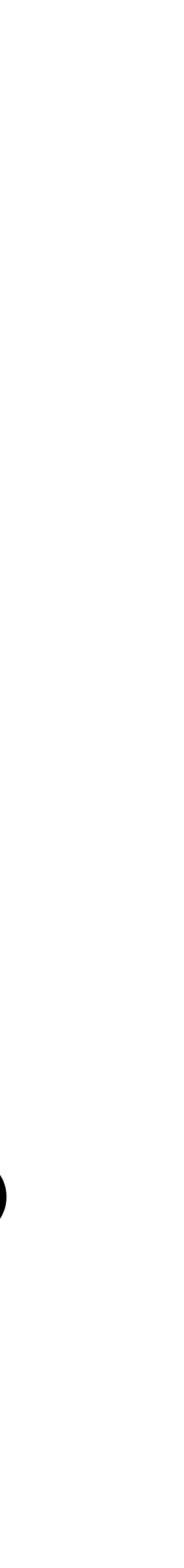

## Cuckoo: Sandbox **Agent Module: Detection Technique**

### Detection Technique

- 1. Enumerate all LISTENING sockets.
- 2. Send crafted packet and wait for specific response.
- 3. If specific response is received, then assume that we are running in Cuckoo Sandbox environment.

### **Crafted Packet**

<methodCall> <methodName>get\_status</methodName> <params></params> </methodCall> **Response Regex**  <methodResponse> <params> <param> <value><int>[[digit]]</int></value> </param> </params> </methodCall>

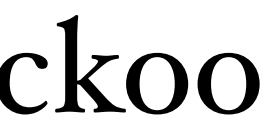

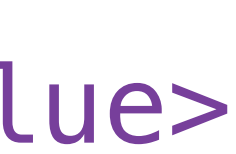

# Cuckoo: Sandbox **Agent Module: Proposed Solution**

### Guest Virtual Machine

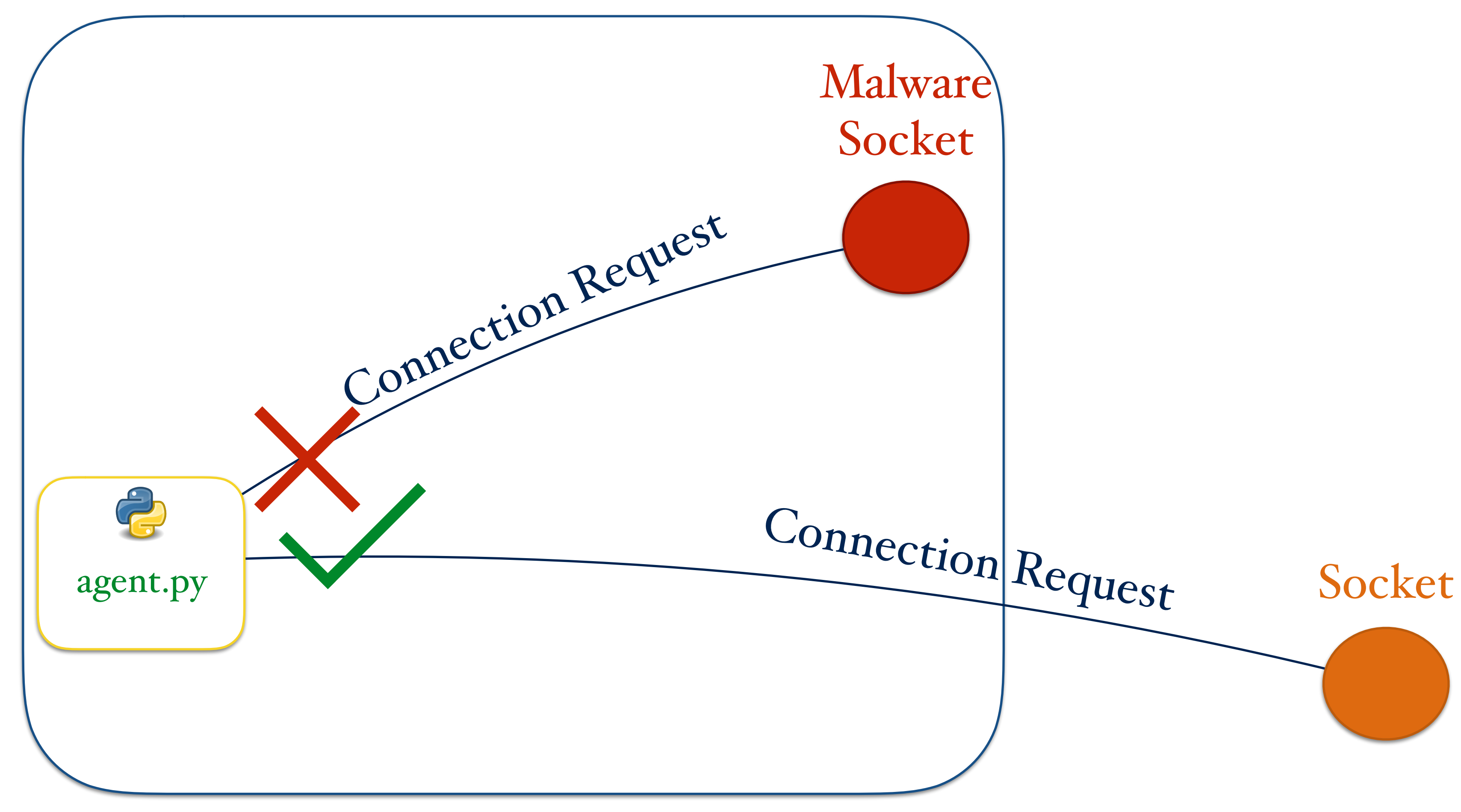

### <https://github.com/CheckPointSW/VB2016-sandbox-evasion> © 2016 Check Point Software Technologies Ltd.

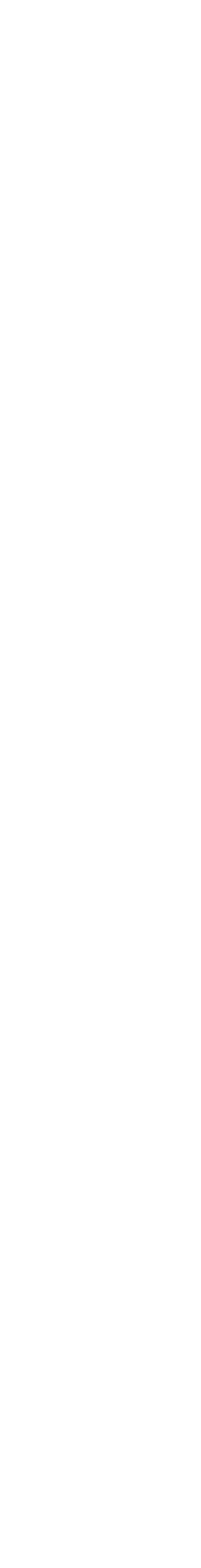

# Cuckoo: Sandbox **Analyzer Module: Description**

### Features

- Initialization of analysis procedure
- injections

### • Execution of analysis procedure, thus handling pipe messages and managing

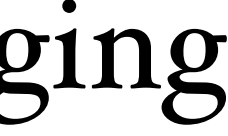

### Implementation details

- Started by Agent module
- Location is calculated in the "random" way

# Cuckoo: Sandbox **Analyzer Module: Description (Cont.)**

random.seed(time.time()) container =  $"$ .join(random.choice(string.ascii\_lowercase) for x in range(random.randint(5, 10))) if self.system == "windows": system\_drive = os.environ["SYSTEMDRIVE"] + os.sep self.analyzer\_folder = os.path.join(system\_drive, container) self.analyzer\_path = os.path.join(self.analyzer\_folder, "analyzer.py") config\_path = os.path.join(self.analyzer\_folder, "analysis.conf")

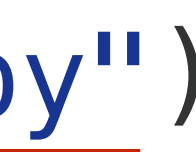

# Cuckoo: Sandbox

### Detection Technique

**Analyzer Module: Detection Technique & Proposed Solution**

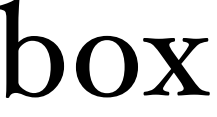

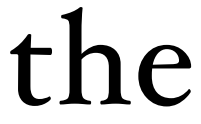

- 1. Enumerate all folders on the SYSTEMDRIVE.
- 2. Check if any folder contains analyzer.py and analysis.conf files.
- 3. If files are present, then assume that we are running in Cuckoo Sandbox environment.

### Proposed Solution

- Use randomly generated name for the Analyzer module.
- Use randomly generated name for the configuration file and pass it to the Analyzer module using the argument.

# Cuckoo: Sandbox **PID Tracking: Adding Process Id**

# We inject the process only if it's not being monitored already if self.analyzer.process\_list.has\_pid(process\_id): some\_operations\_here() return

# If we have both pid and tid, then we can use APC to inject. else: proc.inject(dll, apc=False, mode="%s" % mode)

if process\_id and thread\_id: proc.inject(dll, apc=True, mode="%s" % mode)

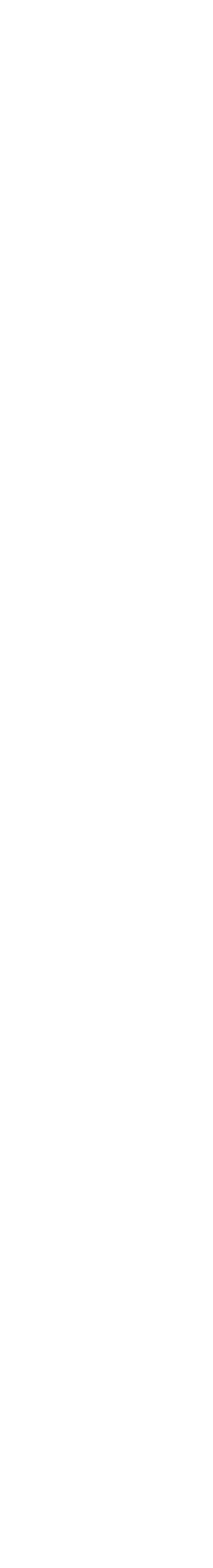

if not self.analyzer.files.is\_protected\_filename(filename): # Add the new process ID to the list of monitored processes. self.analyzer.process\_list.add\_pid(process\_id)

# Cuckoo: Sandbox **PID Tracking: Removing Process Id**

# Check in the options if the user toggled the timeout enforce. If so, # we need to override pid\_check and disable process monitor. if self.config.enforce\_timeout: log.info("Enabled timeout enforce, running for the full timeout.")  $pid\_check = False$ 

# If the process monitor is enabled we start checking whether # the monitored processes are still alive. if pid\_check:

 for pid in self.process\_list.pids: if not Process(pid=pid).is\_alive(): log.info("Process with pid %s has terminated", pid) self.process\_list.remove\_pid(pid)

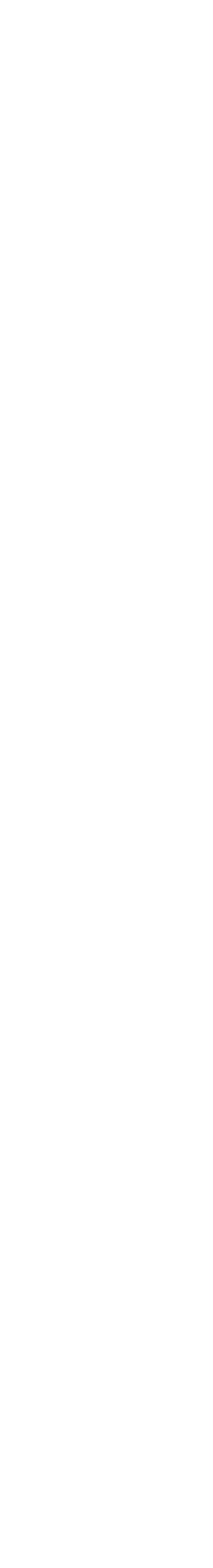

```
# list of already used pids
pids = []pid = Nonewhile True: 
    pid = create\_process() if pid in pids: 
         break
    kill process(pid)
     pids.append(pid) 
if pid is not None:
     print "Cuckoo Sandbox has been evaded."
```
# **PID Tracking: Evasion Technique** Cuckoo: Sandbox

### process\_list already contains pid, so Monitor code will not be injected there

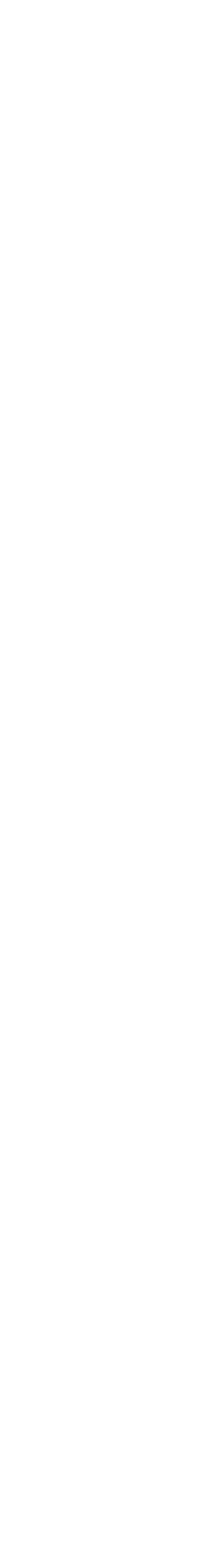

def \_handle\_kill(self, data): """A process is being killed.""" if not data.isdigit(): log.warning("Received KILL command with an incorrect argument.") return

# **PID Tracking: Proposed Solution** Cuckoo: Sandbox

 if self.analyzer.config.options.get("procmemdump"): Process(pid=int(data)).dump\_memory()

self.analyzer.process\_list.remove\_pid(int(data))

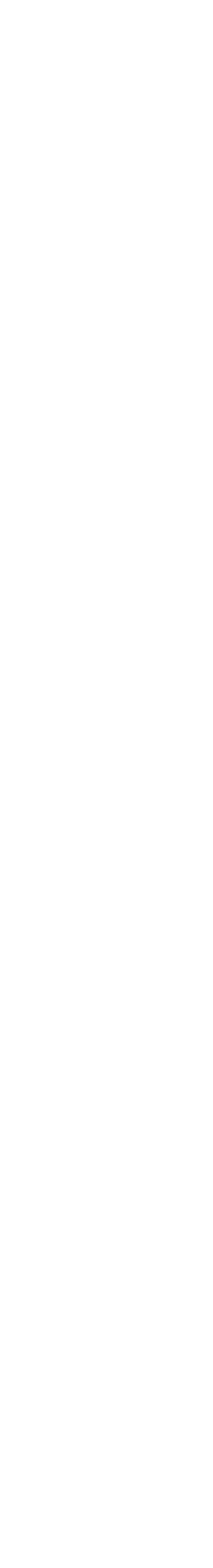

# Cuckoo: Monitor **Task Scheduler: Description**

- Used for the scheduling tasks for the specific time or interval
- Available on all versions of Windows starting from Windows 95
- Task creation is not handled by Cuckoo Monitor at all

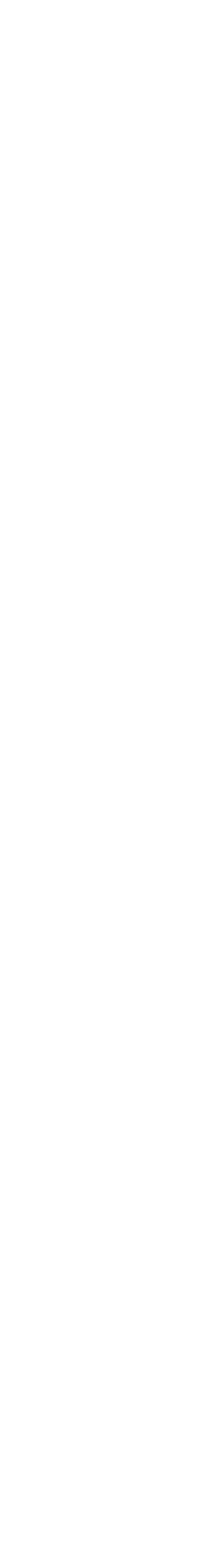

# Cuckoo: Monitor **Task Scheduler: Evasion Technique**

### Process #1

### Task task; task = create\_task("SE\_Task");

## $\texttt{task.start}\_\texttt{task}(Now)$ ;  $\longrightarrow$  Process #2 (SE\_Task)

<https://github.com/CheckPointSW/VB2016-sandbox-evasion> © 2016 Check Point Software Technologies Ltd.

Process created as Task objects is not monitored.

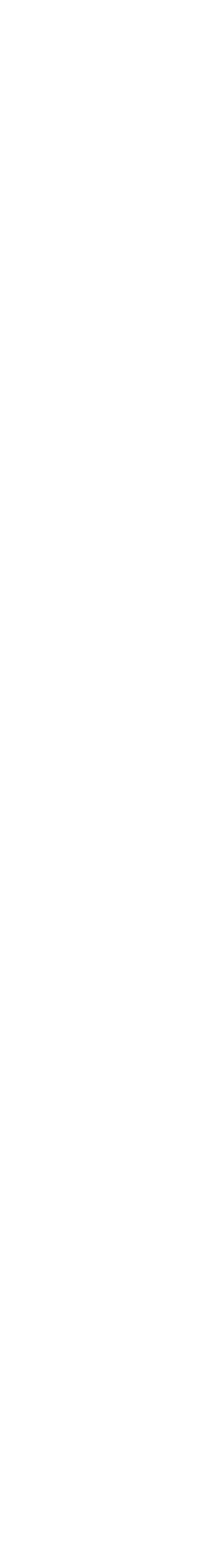

Tasks Database Task #1 Task #2 … Task #n Task SE\_Task

perform\_malicious\_activity();

# Cuckoo: Monitor **Whitelisted Processes: Initialization**

BOOL APIENTRY DllMain(HANDLE hModule, DWORD dwReason, LPVOID lpReserved) { (void) hModule; (void) lpReserved;

```
if(dwReason == DLL\_PROCESS_ATTACH & is_jgnored_process() == 0) {
        monitor_init(hModule);
       monitor hook(NULL, NULL);
 pipe("LOADED:%d,%d"
, get_current_process_id(), g_monitor_track);
 }
```

```
 return TRUE;
```
}<br>}

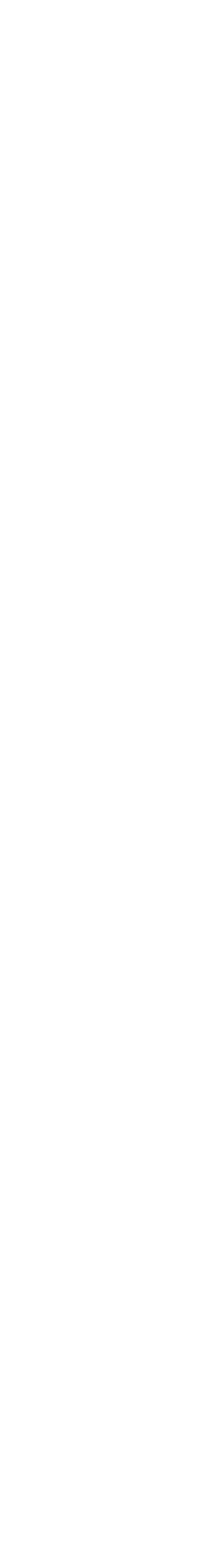

# Cuckoo: Monitor **Whitelisted Processes: Initialization (Cont.)**

static const wchar  $t \times g$  ignored processpaths  $\begin{bmatrix} \end{bmatrix} = \begin{bmatrix} \end{bmatrix}$  L"C:\\WINDOWS\\system32\\dwwin.exe", L"C:\\WINDOWS\\system32\\dumprep.exe", L"C:\\WINDOWS\\system32\\drwtsn32.exe", NULL,

```
};
```

```
int is_ignored_process() { 
    wchar_t process_path[MAX_PATH]; 
    GetModuleFileNameW(NULL, process_path, MAX_PATH); 
    GetLongPathNameW(process_path, process_path, MAX_PATH); 
   for (uint32_t i dx = 0; g_i g_i) and h = [dx] : dif(!wcsicmp(g_ignored_processpaths[idx], process path))
            return 1; 
    return 0;
}
```
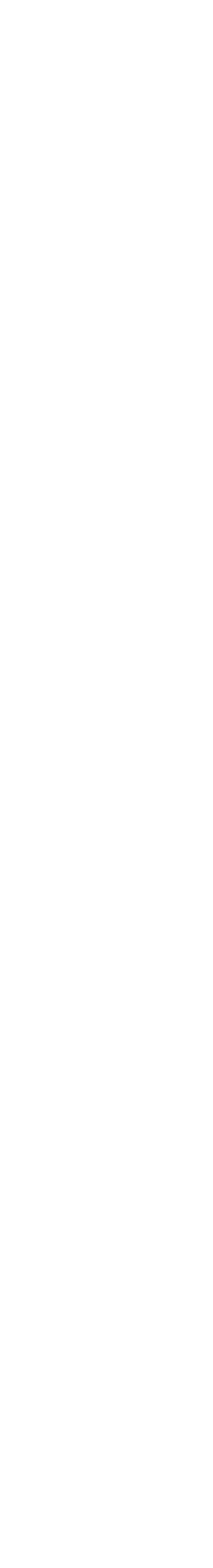

# Cuckoo: Monitor

**Whitelisted Processes: Evasion Technique & Proposed Solution**

### HANDLE hP, hT; wchar\_t pn; pn = choose\_from\_whtl\_list(); hP, hT = CreateProcess(pn, SUSPENDED); Process #1 InjectMaliciousCode(hP); ResumeThread(hT);

### Process #2 (Whitelisted Name) perform\_malicious\_activity();

Whitelisted Process is not monitored.

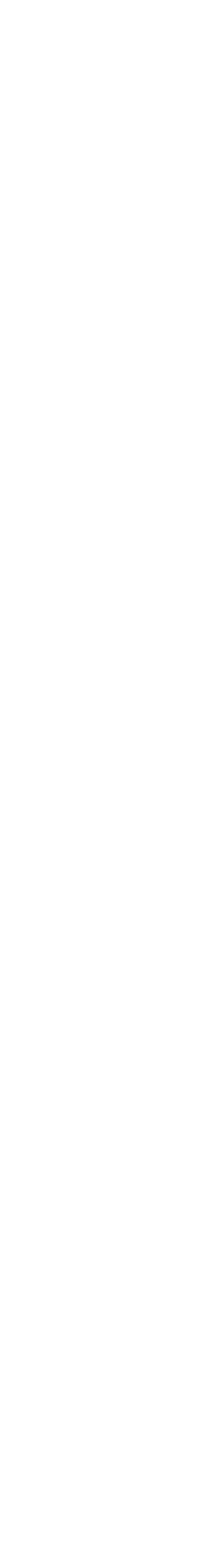

### Proposed Solution

• Remove all processes' paths from the whitelist.

void log\_exception(CONTEXT \*ctx, EXCEPTION\_RECORD \*rec, uintptr t \*return addresses, uint32\_t count, uint32\_t flags) {

## Cuckoo: Monitor **Exceptions Number: Handler's Code**

#define EXCEPTION MAXCOUNT 1024 /\* before Aug11 commit \*/

 static int exception\_count; if(exception\_count++ == EXCEPTION\_MAXCOUNT) { our\_snprintf(buf, sizeof(buf), "Encountered %d exceptions, quitting.", exception\_count); log\_anomaly("exception", NULL, buf); ExitProcess(1); }

}

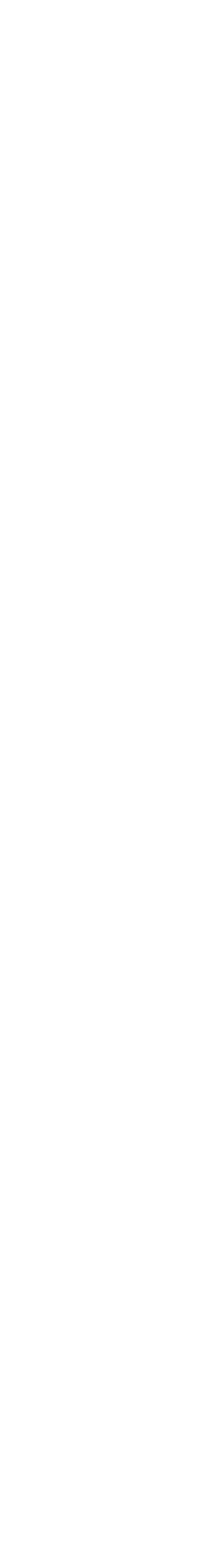

# Cuckoo: Monitor **Exceptions Number: Problem Definition**

### **RtlDispatchException Hook**

if(exception\_code == STATUS\_ACCESS\_VIOLATION && is\_exception\_address\_whitelisted(pc) == 0) { } Ignore several exception codes such as the one caused by calling // OutputDebugString(). else if(is\_exception\_code\_whitelisted(exception\_code) == 0) { uintptr\_t addrs[RETADDRCNT]; uint32\_t count =  $0$ ; count = stacktrace(Context, addrs, RETADDRCNT); log\_exception(Context, ExceptionRecord, addrs, count, 0);

}

### <https://github.com/CheckPointSW/VB2016-sandbox-evasion> © 2016 Check Point Software Technologies Ltd.

- 
- 

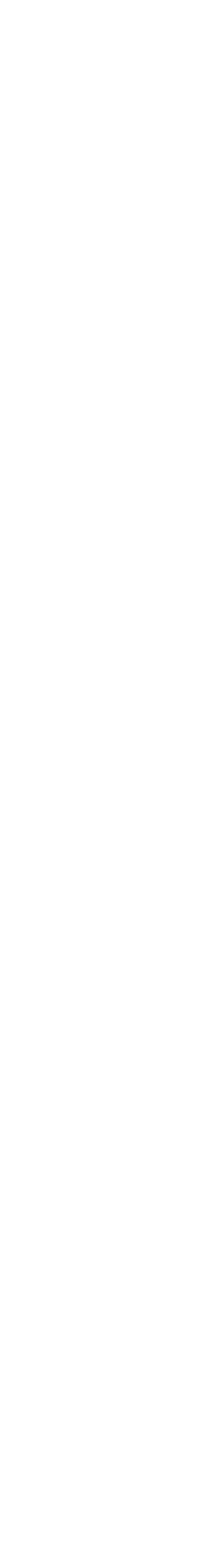

HANDLE hP; DWORD ec; hP = CreateProcess("Process #2") Process  $\#$ I Process  $\#$ 2

## Cuckoo: Monitor **Exceptions Number: Detection Technique**

### GetExitCodeProcess(hP, &ec); if (ec  $== 1)$ halt("Cuckoo detected by EXC");

<https://github.com/CheckPointSW/VB2016-sandbox-evasion> © 2016 Check Point Software Technologies Ltd.

\_\_try { int i; for (i=0;i<=EXCEPTION\_MAXCOUNT; ++i) { RaiseException(EXC+i,0,0,NULL); } } \_\_except(EXCEPTION\_EXECUTE\_HANDLER) {} ExitProcess(0);

## Process #2 has exited with specific code after MAXCOUNT exceptions.

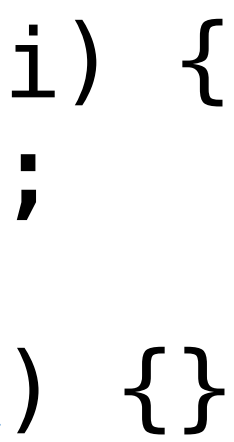

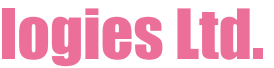

if(MoveFileW(config\_file, filepath) == FALSE) { error("[-] Error dropping configuration file: %ld\n", GetLastError()); }<br>*}* 

• The configuration file is responsible for the configuration of the injected Cuckoo

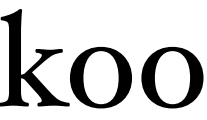

# Cuckoo: Monitor **Configuration Artifacts: Description**

```
static wchar_t filepath[MAX_PATH_W]; 
wsprintfW(filepath, L"C:\\cuckoo_%d.ini", pid);
```
### Responsibilities

Monitor module into tracked process.

### Implementation details

• The location is well-known

# Cuckoo: Monitor **Configuration Artifacts: Detection Technique**

### Detection Technique

- 1. Create some process in CREATE\_SUSPENDED state.
- 
- environment.

2. As we have the Process ID of the created process, check the C:\ drive for the presence of the "cuckoo\_%d.ini" % pid file for a few times with delay. 3. If such a file is present, then assume that we are running inside Cuckoo Sandbox

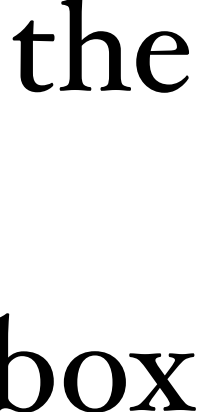

# Virtual Environment

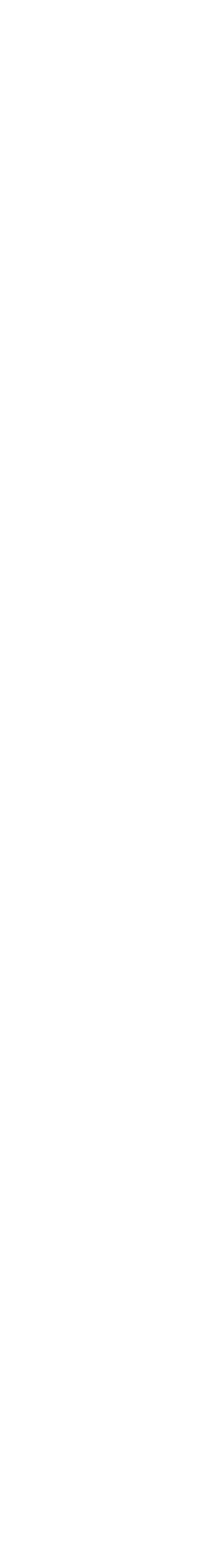

# Virtual Environment **Date/Time Tampering: Description**

### Description

- In real environment system, time and web time should be similar with regard of time zone. • In virtual environment, sleep functions may be hooked to minimize execution time. • In virtual environment, response from web services may be static to avoid access to the external network. • The described limitations may lead to the possibility of virtual environment
- 
- 
- detection.

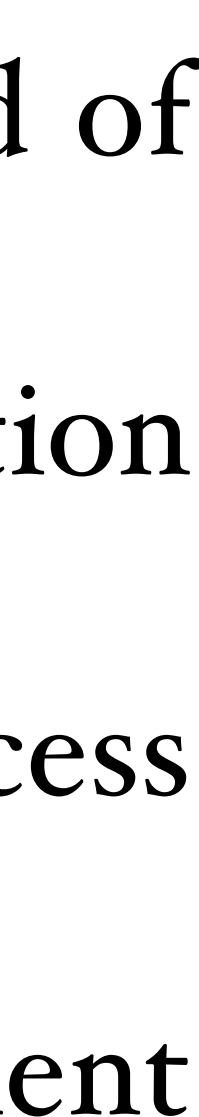

# Virtual Environment

### **Date/Time Tampering: Detection Technique (Static Response)**

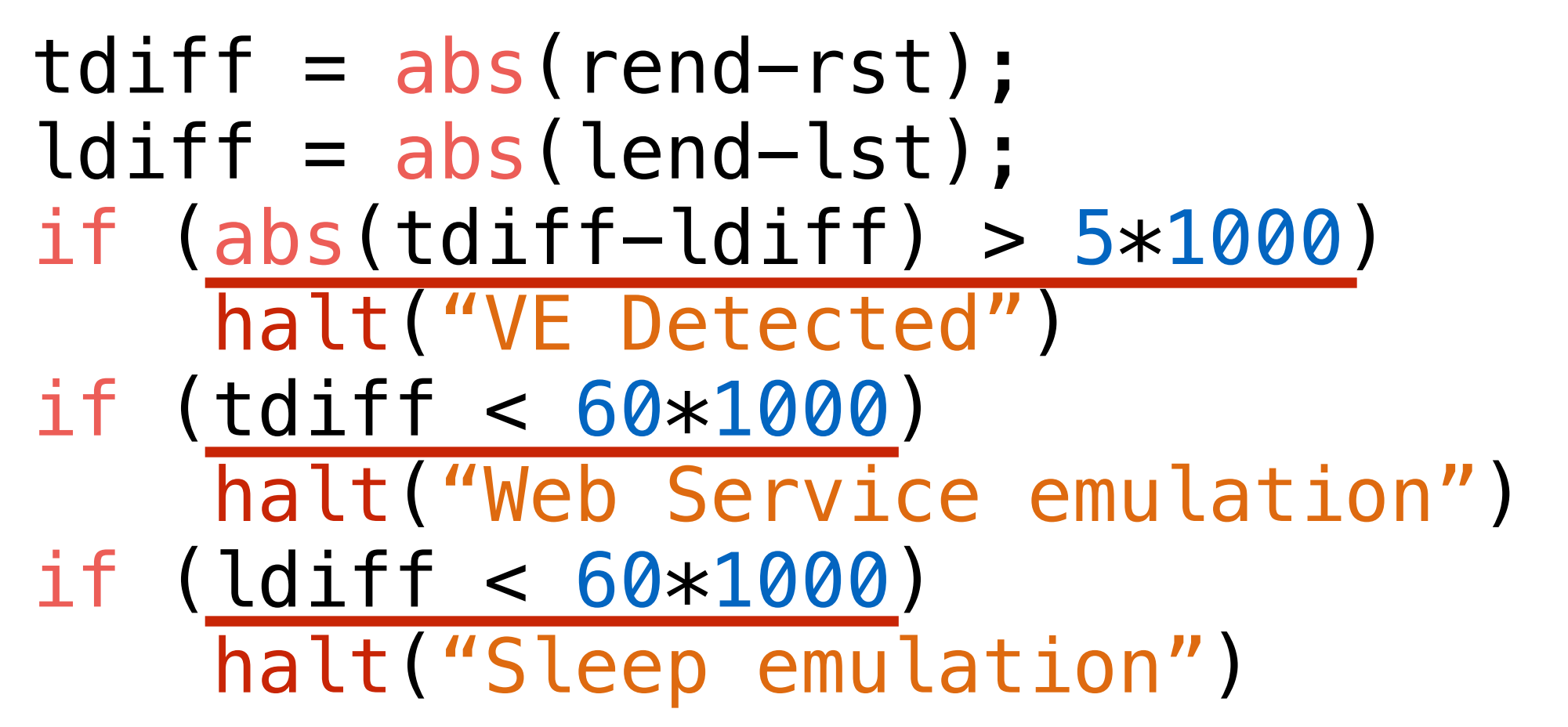

### GetLocalTime(&lst); GetWebTime(&rst); Process #1 Requested Requested Process #1 GetLocalTime(&lend); GetWebTime(&rend); Request Request Response Response Sleep(1000\*60); //60s

HTTP/1.1 302 Found Cache-Control: private Content-Type: text/html; charset=UTF-8 Location: http://www.google.by/?gfe\_ rd=cr&ei=Zn09V4uIDemH8Qfv3ZP4Dw Content-Length: 258 Date: **Thu, 19 May 2016 08:46:30 GMT**

Static Response

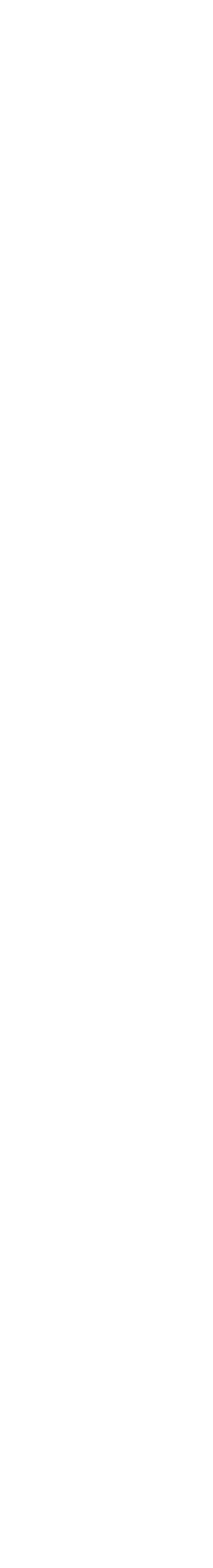

# Virtual Environment **Number Of Processors/Cores: Description**

### Description

- Check if the number of processors/cores is larger than 1.
- The technique is old and well-known.
- The number of cores/processors may be retrieved using:
	- Function GetSystemInfo
	- Directly PEB
	- Function GetNativeSystemInfo

- The functions described above may be patched.
- The memory under PEB may be patched.

### Problems

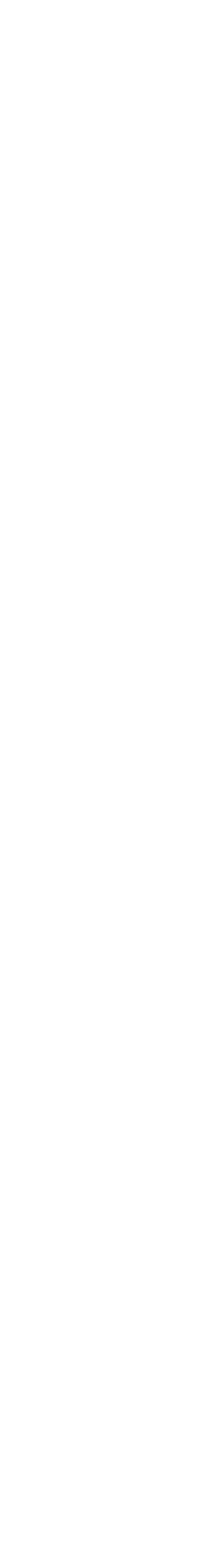

## Virtual Environment **Number Of Processors/Cores: Detection Technique**

```
DWORD cn; 
unsigned char apic; 
set<unsigned char> apic_ids;
GetNumberOfCores(&cn);
Thread #1
for (DWORD i=0;i<cn;+i) {
   SetThreadAffinityMask(Thread_1, i); 
   __asm { 
     mov eax, 1; 
     cpuid; 
 } 
  apic = ebx[31:24];
   add_to_set(apic_ids, apic); 
}
if (apic_ids.size() <= 1) 
   halt("VE detected by number of cores")
```
# Virtual Environment **Firmware Table: Description**

### Description

- Technique based on raw and SMBIOS firmware tables content was implemented in VMDE tool.
- List of detected virtual machines may be found on VMDE source code web page. • On systems older than Vista systems, content was retrieved from Csrss.exe process using NtReadVirtualMemory system call.
- 
- On Vista and higher systems, content was retrieved using NtQuerySystemInformation system call.
- There is currently no proposed fix for that detection.

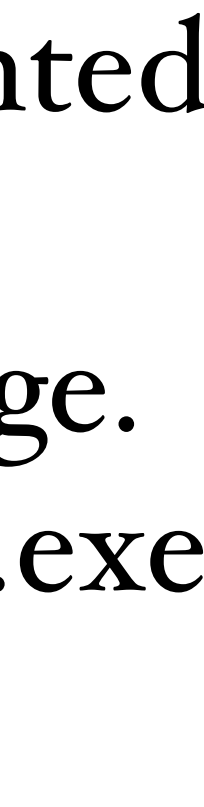

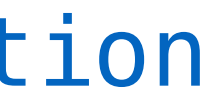

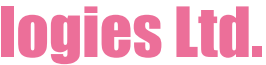

# Virtual Environment **Firmware Table: Proposed Solution**

### Proposed Solution

- Systems older than Vista (NtReadVirtualMemory service splicing)
	- Check if read address equals to 0xC0000 or 0xE0000.
	- Modify the buffer that is returned to user space.
- Vista and higher systems (NtQuerySystemInformation hook)
	- Check if SystemInformationClass is equal to SystemFirmwareTableInformation.
	- Parse the SFTI structure for ProviderSignature and TableId.
	- Check if the ProviderSignature is 'FIRM' or 'RSMB'.
	- Call the original NtQuerySystemInformation routine.
	- Modify the buffer that is returned to user space.

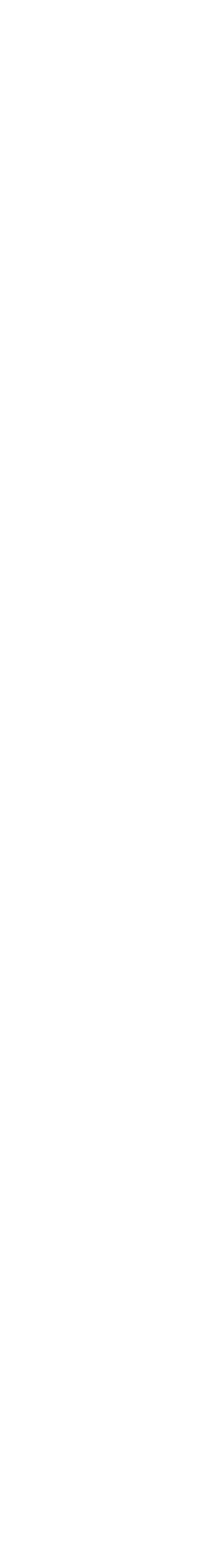

# Sandbox Detection Evasion Tool

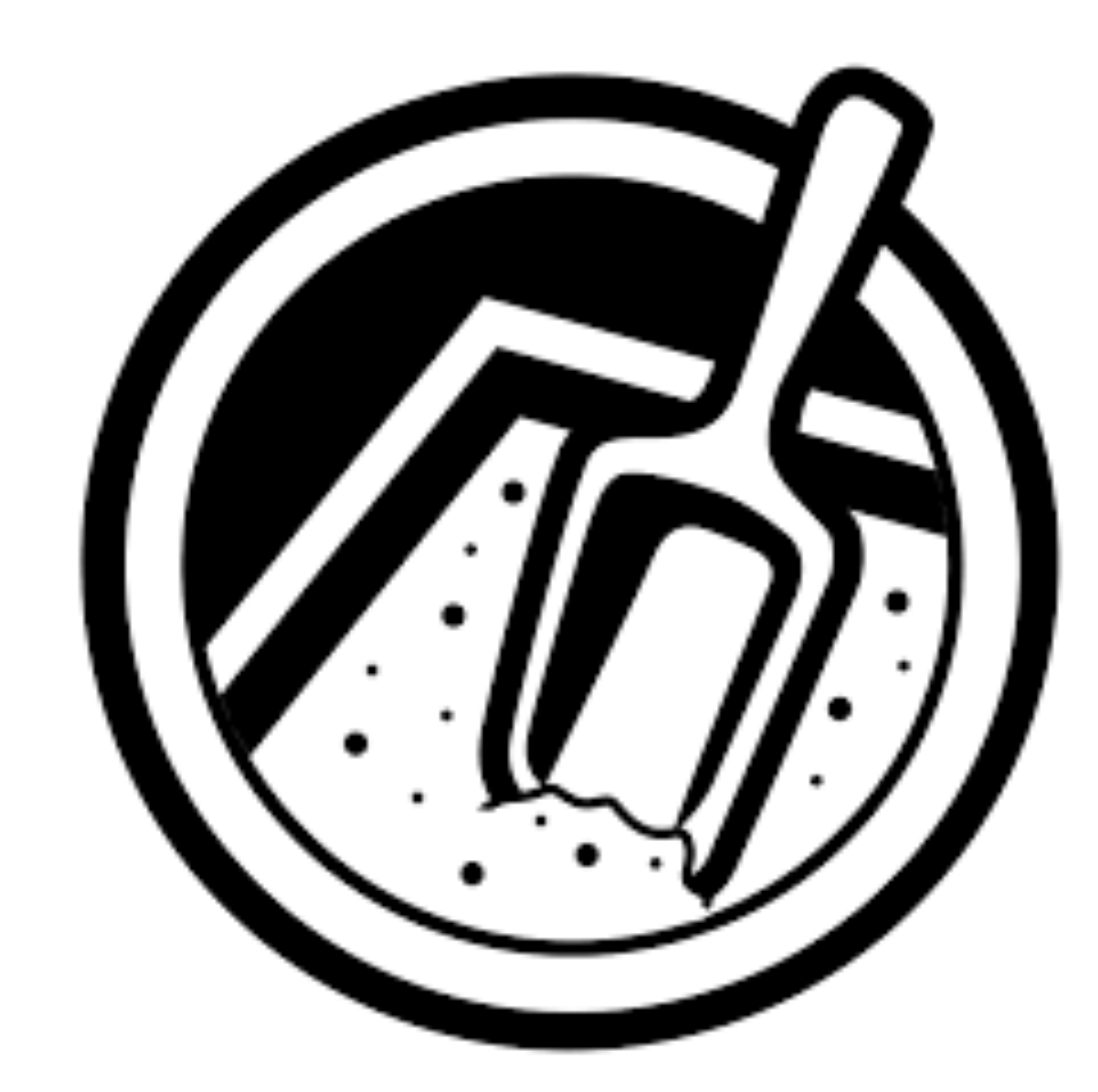

### <https://github.com/CheckPointSW/VB2016-sandbox-evasion> © 2016 Check Point Software Technologies Ltd.

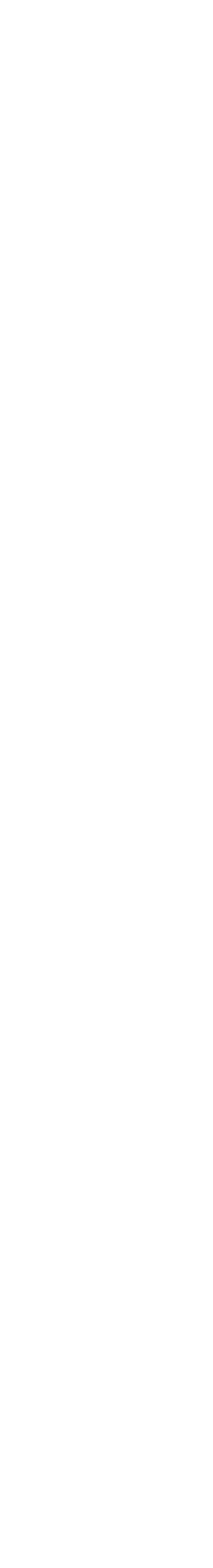

# Sandbox Detection Evasion Tool **Idea Behind the Tool Creation**

- Generic tool that covers many different virtual environment detection techniques
- Contains information how to fix positive detections
- Easy-extendable interface support for new virtual environments
- Cuckoo Sandbox detection/evasion techniques support
- Fully configurable tool that may be used for the internal virtual environments tests
- Support of many different common detection techniques, such as registry keys, devices, files presence, etc. through JSON configuration files
- User-friendly report about the checked environment

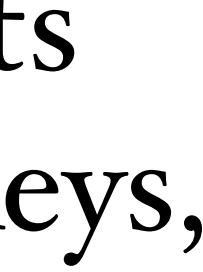

# Sandbox Detection Evasion Tool **Supported Environments**

- Cuckoo Sandbox
- Virtual Box
- VMWare
- Generic

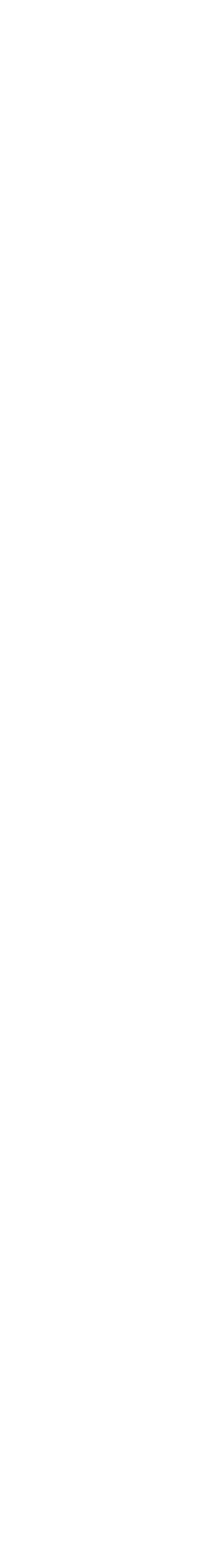

# Sandbox Detection Evasion Tool **Supported Generic Detection Types**

- Registry keys
- Devices
- Files
- Processes
- MAC addresses
- Network adapters
- Disk names
- Firmwares
- System objects content
- Processor vendors
- Windows
- Shared folders

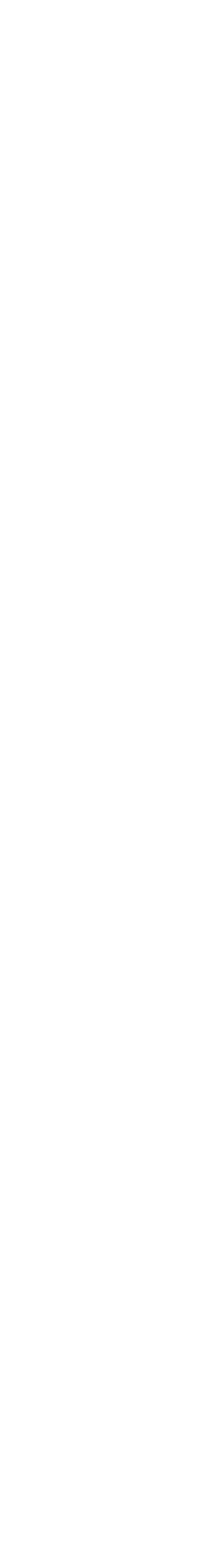

# Sandbox Detection Evasion Tool **Configuration File Content (Registry Key)**

**"ControlSet001 Enum": { "description": "Check if ControlSet001\\Enum subkeys have specific value", "countermeasures": "Countermeasures", "type": "registry", "enabled": "yes", "arguments": { "check": "contains", "recursive": "yes", "hkey": "HKLM", "key": "SYSTEM\\ControlSet001\\Enum", "value\_name": [ "DeviceDesc", "FriendlyName" ], "value\_data": "VMware" } }**

<https://github.com/CheckPointSW/VB2016-sandbox-evasion> © 2016 Check Point Software Technologies Ltd.

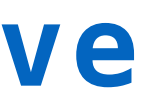

# Sandbox Detection Evasion Tool **Adding New Detection (Object)**

- To add new detection, we need to add a new entry in configuration file.
- No recompilation for the tool is needed.

 **"description": "Check if specific device object is present",** 

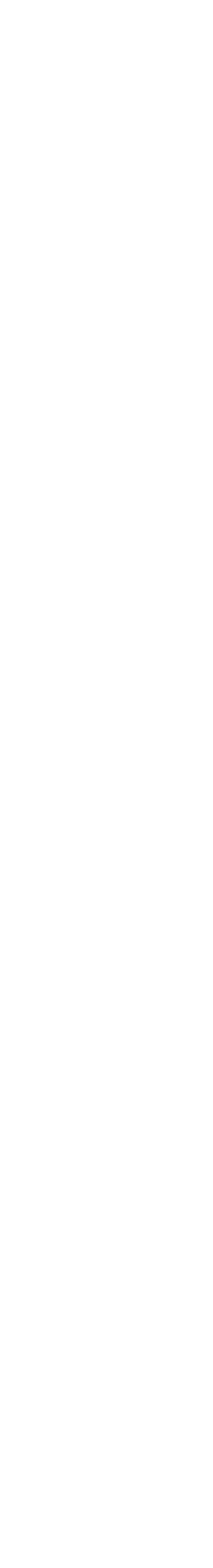

```
"Device Object": {
      "countermeasures": "Countermeasures", 
      "type": "object", 
      "enabled": "yes", 
      "arguments": {
         "directory" : "\\Device", 
         "name": "vmmemctl"
 }
  }
```
• To add new environment, the following template should be implemented (all generic

# Sandbox Detection Evasion Tool **New Virtual Environment Support**

```
class VMWare: VEDetection { 
public: 
     VMWare(const json_tiny &j) : VEDetection(j) { 
        module name = std::string('VMWARE");
     } 
     virtual VMWare() {} 
    static VEDetection* create_instance(const json_tiny &j);
     // overridden
     virtual void CheckAllCustom(); 
};
```
// custom methods implementation go here. Should be called from CheckAllCustom

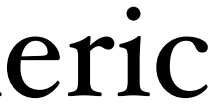

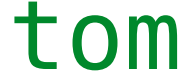

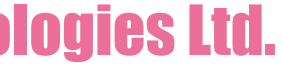

detection types are supported by default).

# Sandbox Detection Evasion Tool **Output Interfaces**

### • Report

- User-friendly HTML generated file.
- Contains detection technique description.
- 

# • Contains information on how to fix environment for specific detection technique.

### • Console

- File is generated per each detection with \_detected or \_notdetected postfix.
- 
- (Files Operations) by looking for the detected pattern.

### <https://github.com/CheckPointSW/VB2016-sandbox-evasion> © 2016 Check Point Software Technologies Ltd.

- Console mode.
- Contains additional debug information.

### • File

• Used for checking environments, where we do not have full access to the machine. • Information about each detection technique may be found in Behavioral Analysis

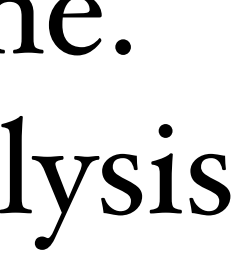

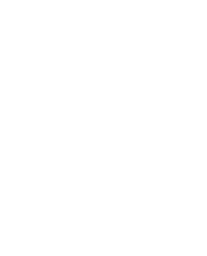

# Sandbox Detection Evasion Tool **Report**

### **CUCKOO**

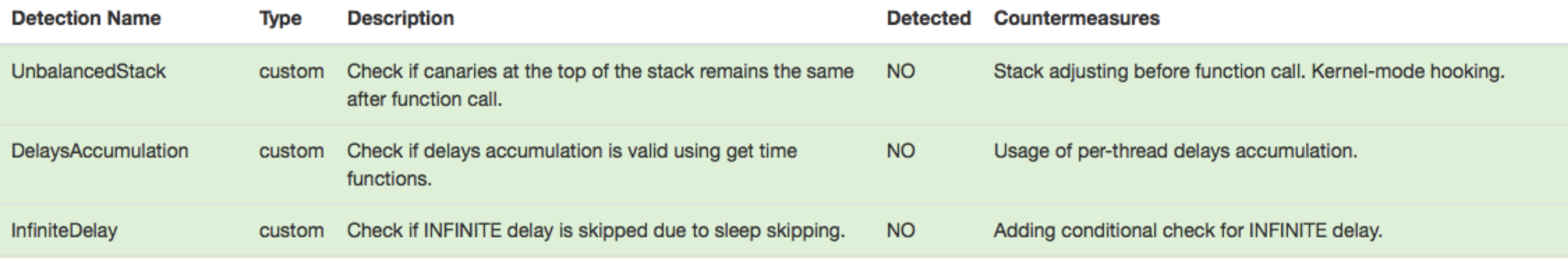

### **VMWARE**

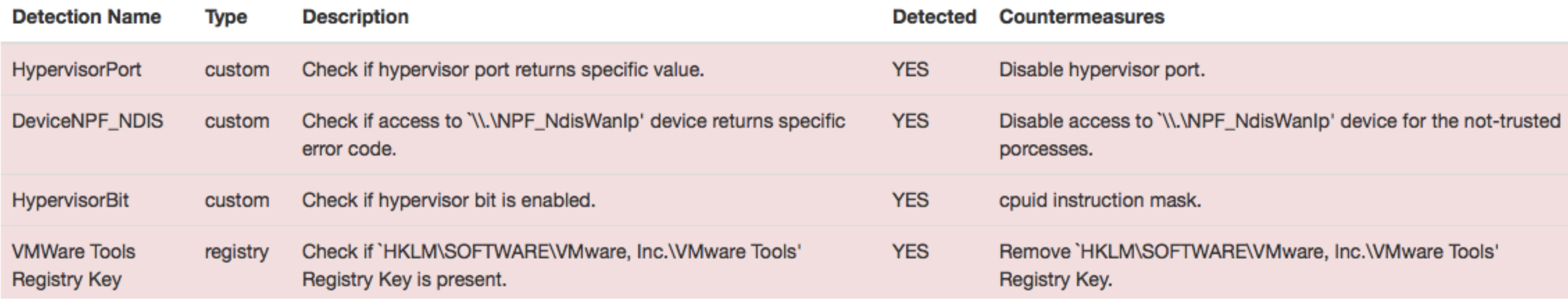

### <https://github.com/CheckPointSW/VB2016-sandbox-evasion> © 2016 Check Point Software Technologies Ltd.

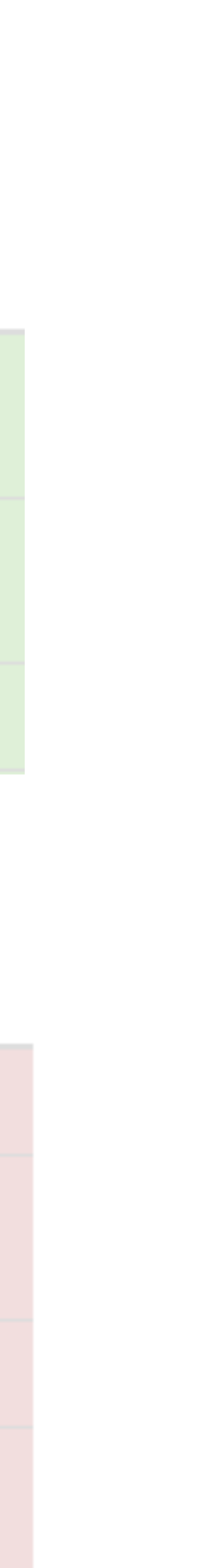

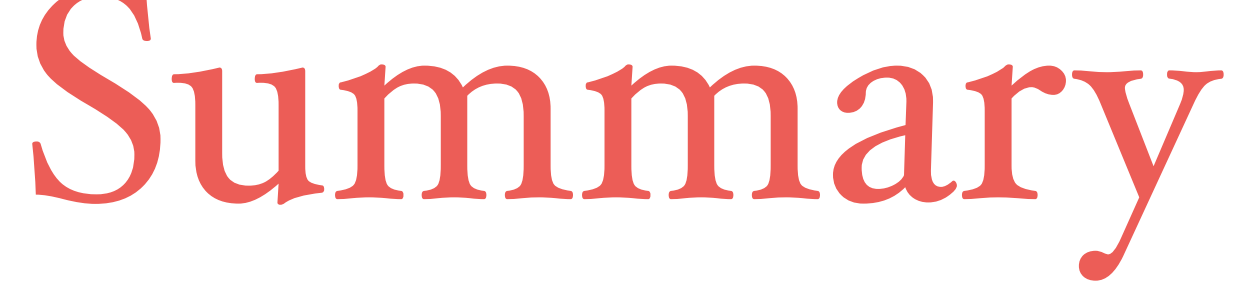

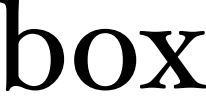

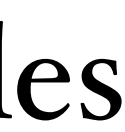

- Many new detection/evasion techniques for Cuckoo Sandbox were introduced.
- We hope all of them will be fixed ASAP, as we are in contact with Cuckoo Sandbox developers and willing to share information.
- Easy-extendable tool that supports multiple virtual environments was created:
	- Easy interface for adding new environments
	- Addition of new detection techniques through JSON configurable files
	- Three output interfaces are supported: user-friendly HTML report, console, files

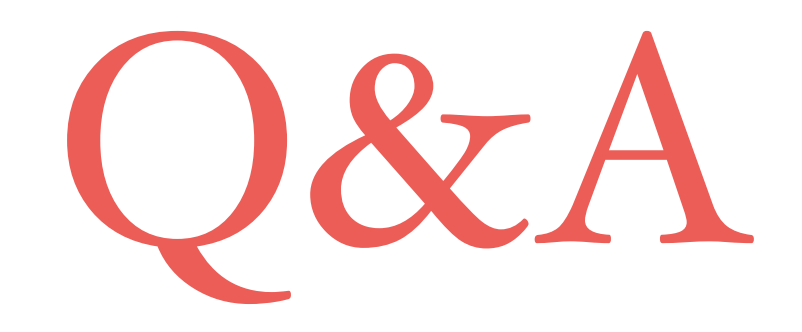

# **Alexander Chailytko Team Leader**

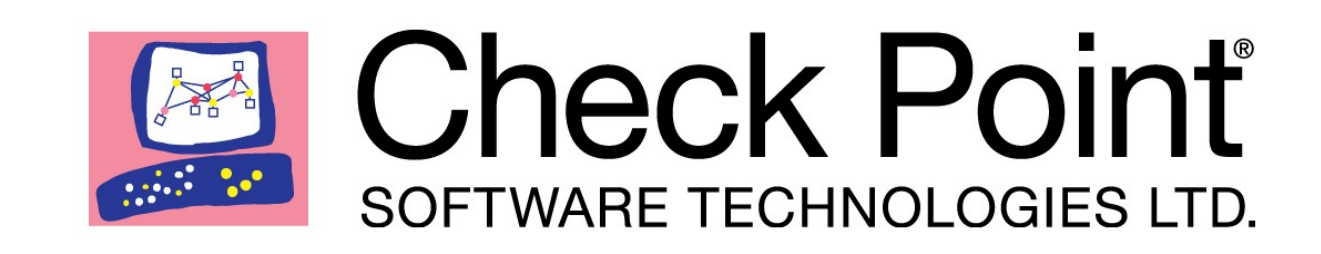

## **Stanislav Skuratovich**

### **Malware Researcher**

## **<https://github.com/CheckPointSW/VB2016-sandbox-evasion>**

**[alexanderc@checkpoint.com](mailto:alexanderc@checkpoint.com?subject=) [stanislavsk@checkpoint.com](mailto:stanislavsk@checkpoint.com?subject=)**

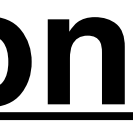